# **IMPLEMENTASI APLIKASI E-FAKTUR 3.0 DALAM PEMBUATAN FAKTUR PAJAK PADA PT ABC OLEH KANTOR KONSULTAN PAJAK LIES TANIA TANTRI & ASSOCIATES CABANG PEMALANG**

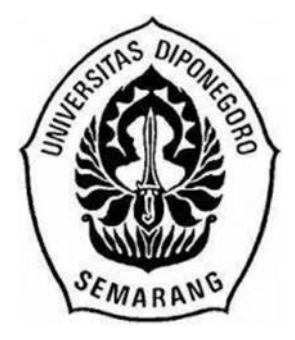

### **TUGAS AKHIR**

Diajukan sebagai salah satu syarat untuk menyelesaikan Program Diploma III pada Program Diploma III Administrasi Pajak Sekolah Vokasi Universitas Diponegoro

Disusun Oleh

**Ami Masruroh**

**40011118060043**

**PROGRAM DIPLOMA III ADMINISTRASI PAJAK SEKOLAH VOKASI UNIVERSITAS DIPONEGEORO SEMARANG**

**2021**

# **IMPLEMENTASI APLIKASI E-FAKTUR 3.0 DALAM PEMBUATAN FAKTUR PAJAK PADA PT ABC OLEH KANTOR KONSULTAN PAJAK LIES TANIA TANTRI & ASSOCIATES CABANG PEMALANG**

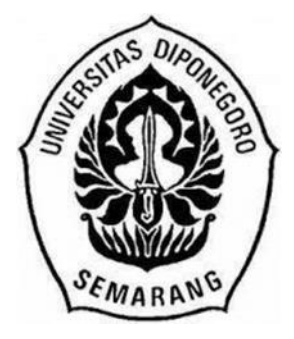

### **TUGAS AKHIR**

Diajukan sebagai salah satu syarat untuk menyelesaikan Program Diploma III pada Program Diploma III Administrasi Pajak Sekolah Vokasi Universitas Diponegoro

Disusun Oleh

**Ami Masruroh**

**40011118060043**

**PROGRAM DIPLOMA III ADMINISTRASI PAJAK SEKOLAH VOKASI UNIVERSITAS DIPONEGEORO SEMARANG**

**2021**

# **HALAMAN PENGESAHAN TUGAS AKHIR**

<span id="page-2-0"></span>NAMA : AMI MASRUROH NIM : 40011118060043 FAKULTAS : SEKOLAH VOKASI PROGRAM STUDI : D III ADMINISTRASI PAJAK K. BATANG JUDUL TUGAS AKHIR : **IMPLEMENTASI APLIKASI E-FAKTUR 3.0 DALAM PEMBUATAN FAKTUR PAJAK PADA PT ABC OLEH KANTOR KONSULTAN PAJAK LIES TANIA TANTRI & ASSOCIATES CABANG PEMALANG**

Semarang, 15 Juni 2021

Menyetujui

Pembimbing I Pembimbing II

**Drs. Dul Muid, M.Si., Akt. Deddy Sulestiyono, S.E., S.T., M.M.**

**NIP. 196505131994031002 NIP. H.7.198709252019111001**

### **KATA PENGANTAR**

<span id="page-3-0"></span>Puji syukur kehadirat Allah SWT atas berkat, rahmat, dan karunianya, sehingga dapat melaksanakan dan menyelesaikan penulisan Tugas Akhir dengan judul "IMPLEMENTASI APLIKASI E-FAKTUR 3.0 DALAM PEMBUATAN FAKTUR PAJAK PADA PT ABC OLEH KANTOR KONSULTAN PAJAK LIES TANIA TANTRI & ASSOCIATES CABANG PEMALANG".

Penyusunan Tugas Akhir ini diajukan sebagai salah satu syarat untuk menyelesaiakan Program Studi Diploma III Administrasi Pajak K. Batang Sekolah Vokasi Universitas Diponegoro Semarang dengan harapan dapat memberikan manfaat bagi para civitas akademika. Penulisan Tugas Akhir ini dapat tersusun atas bantuan, kerjasama, dan dukungan berbagai pihak. Dalam kesempatan ini, penghargaan dan ucapan terima kasih penulis sampaikan kepada :

- 1. Allah SWT., yang telah memberikan berkat, rahmat, dan karunia-Nya, sehingga diberikan kemudahan dalam segala urusan.
- 2. Bapak Prof. Dr. Yos Johan Utama, S.H., M.Hum., selaku Rektor Universitas Diponegoro Semarang.
- 3. Bapak Prof Dr. Ir. Budiyono, M.Si., selaku Dekan Sekolah Vokasi Universitas Diponegoro.
- 4. Bapak Dr. Redyanto Noor, M.Hum., selaku Ketua Lembaga Pengelola Program Studi Diluar Kampus Utama Universitas Diponegoro.
- 5. Ibu Mutiara Tresna Parasetya, S.E., M.Si., Ak., selaku Ketua Program Studi Diploma III Administrasi Pajak K. Batang Universitas Diponegoro Semarang.
- 6. Bapak Drs. Dul Muid, M.Si., Akt., selaku Dosen Pembimbing Akademik yang telah berkenan memberikan bimbingan dan pengarahan dalam penyusunan Tugas Akhir.
- 7. Bapak Deddy Sulestiyono, S.E., S.T., M.M., selaku Dosen Wali dan Dosen Co Pembimbing Akademik yang telah berkenan memberikan bimbingan dan pengarahan dalam penyusunan Tugas Akhir.
- 8. Bapak dan Ibu Dosen Diploma III Administrasi Pajak K. Batang Sekolah Vokasi Program Studi Diluar Kampus Utama (PSDKU) Universitas Diponegoro Semarang yang telah memberikan ilmu dan membimbing penulis selama kegiatan perkuliahan.
- 9. Bapak Danu Nugroho selaku Branch Manager Kantor Konsultan Pajak Lies Tania Tantri & Associates Cabang Pemalang dan Pembimbing Lapangan selama Kuliah Kerja Praktik yang telah memberikan bimbingan, arahan, dan kesempatan bagi penulis untuk belajar hal baru yang tidak didapatkan pada saat kuliah.
- 10. Staff Kantor Konsultan Pajak Lies Tania Tantri & Associates Cabang Pemalang yang telah memberikan bimbingan dan berbagi pengalaman selama Kuliah Kerja Praktik.
- 11. Bapak Sobirin dan Ibu Rohati, selaku orang tua penulis yang selalu mendoakan, berjuang, memberikan dukungan secara moril dan materiil selama berproses.
- 12. Mas Iman Kholimin dan Dek Elika Maharrani, selaku kakak dan adik penulis yang selalu mendoakan, memberikan dukungan, dan membantu dalam berproses.
- 13. Ami Masruroh, selaku diri penulis yang selalu sabar dalam berproses, yang terus berjuang mewujudkan impian dan yakin bahwa semua yang dihadapi dapat teratasi dengan baik.
- 14. Saudara-saudara penulis yang selalu mendoakan dan membantu penulis selama kuliah.
- 15. Teman-teman terdekat penulis yang selalu memberikan ruang untuk berbagi cerita, bertukar pikiran, dan tiada henti memberikan semangat dalam berproses.
- 16. Temen-temen seperjuangan yang selalu memberikan dukungan agar selalu semangat dalam menjalankan kewajiban menuntut ilmu.
- 17. Semua pihak yang telah terlibat selama ini dalam berprosesnya penulis yang tidak dapat disebutkan satu persatu.

Dalam penyusunan Tugas Akhir ini, penulis menyadari masih memiliki banyak kelemahan dan kekurangan. Oleh karena itu, saran dan kritik yang membangun dapat disampaikan demi menjadikan Tugas Akhir ini lebih baik dan bermanfaat serta dapat menambah pengetahuan dan wawasan bagi yang membaca ataupun pihak yang memerlukannya.

Batang, 15 Juni 2021

Nes **Ami Masruroh**

**NIM. 40011118060043**

### **DAFTAR ISI**

<span id="page-6-0"></span>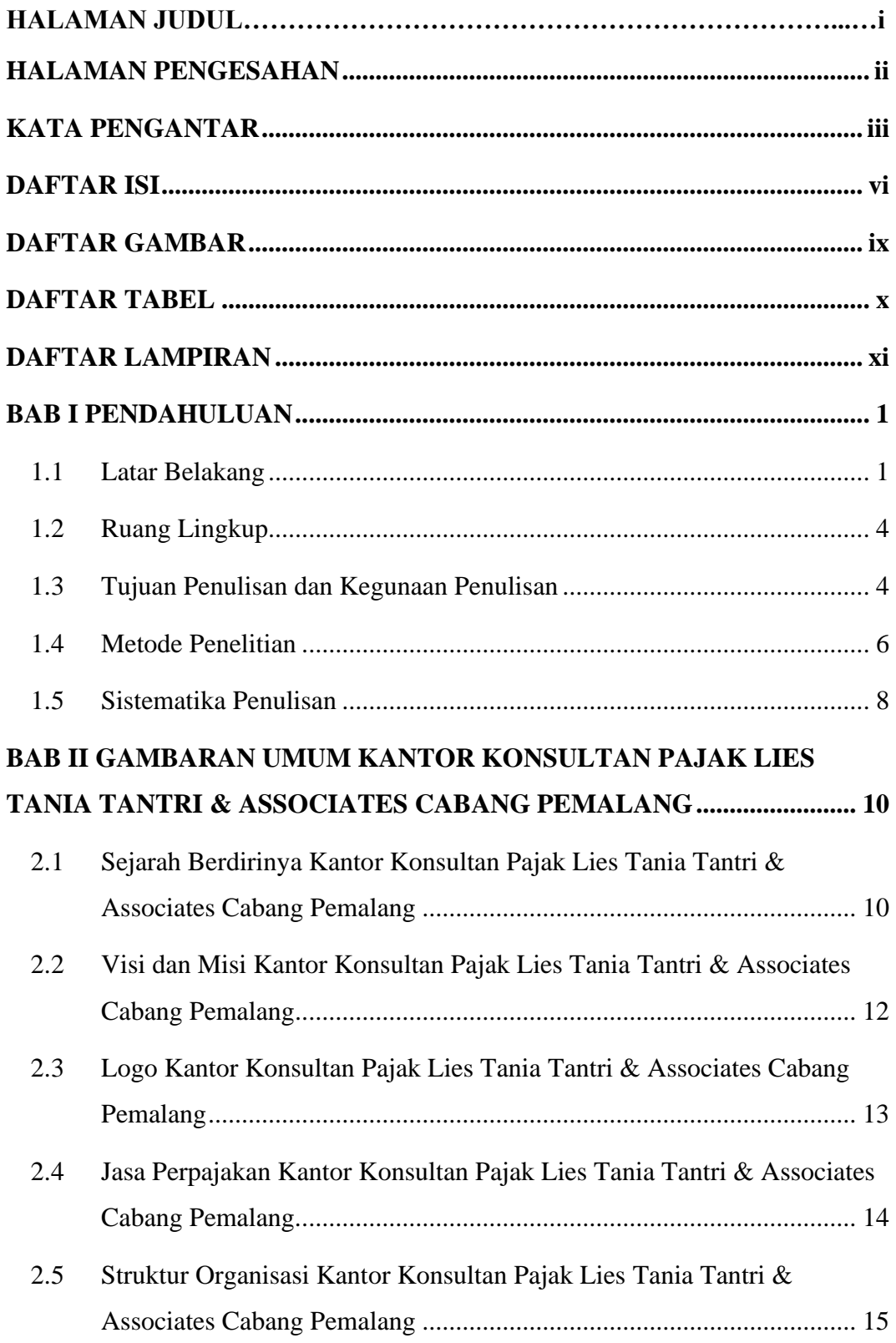

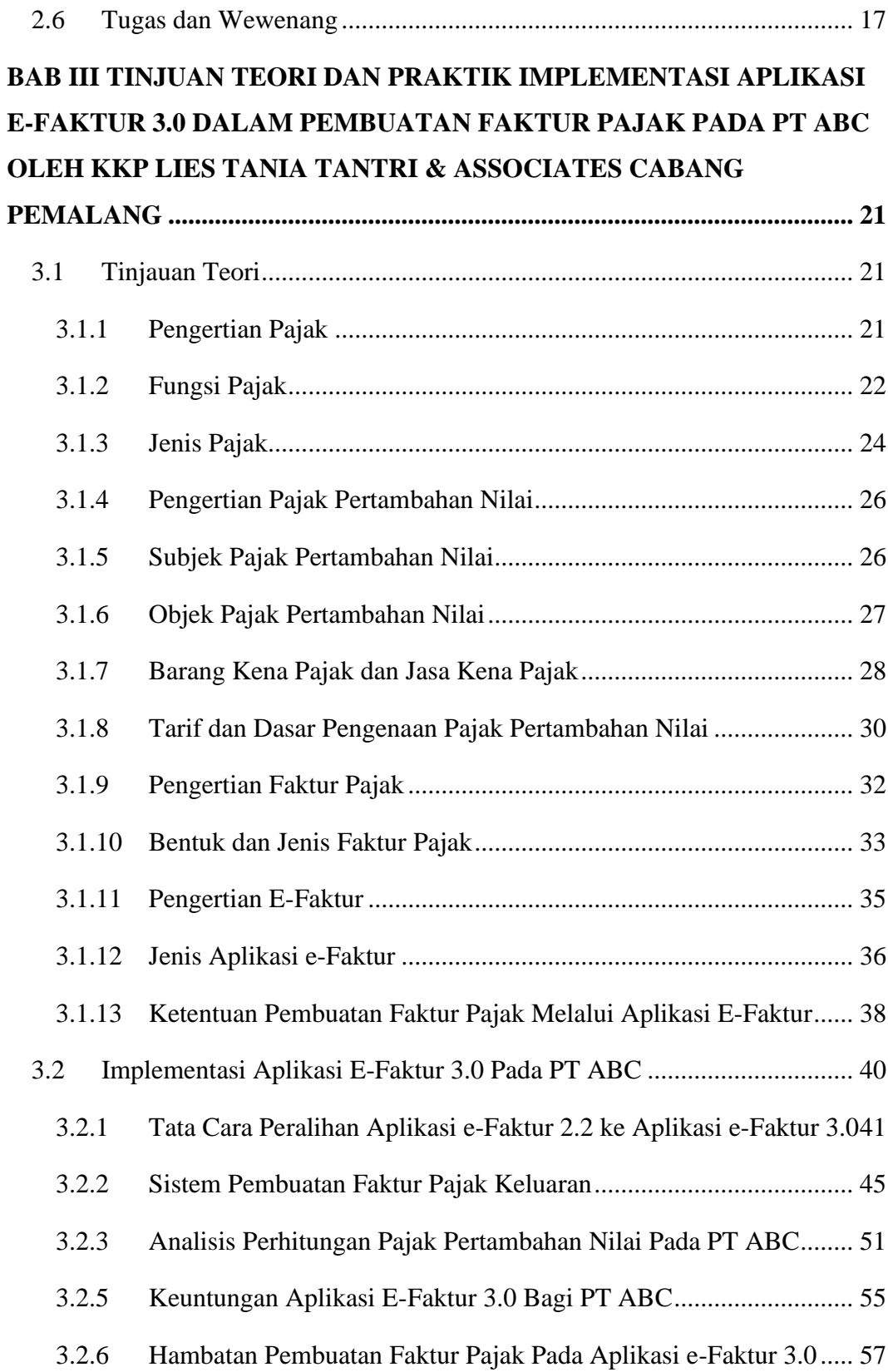

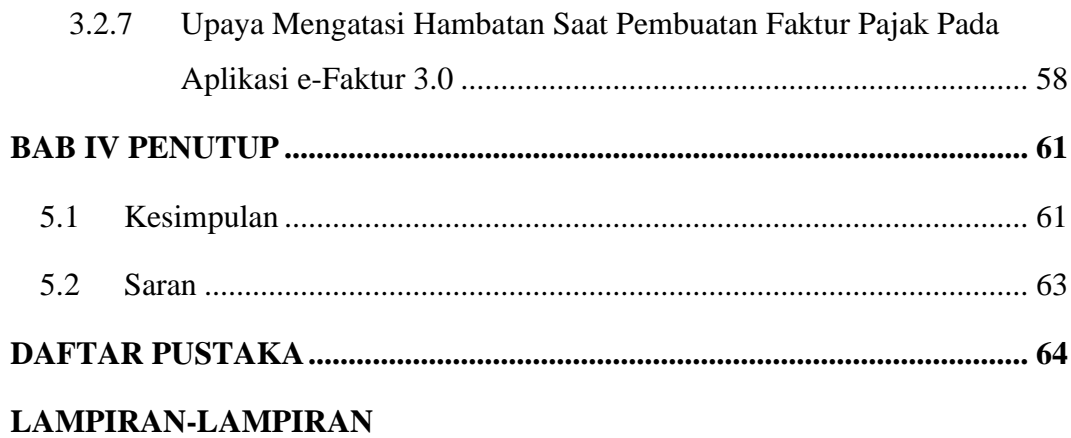

### **DAFTAR GAMBAR**

<span id="page-9-0"></span>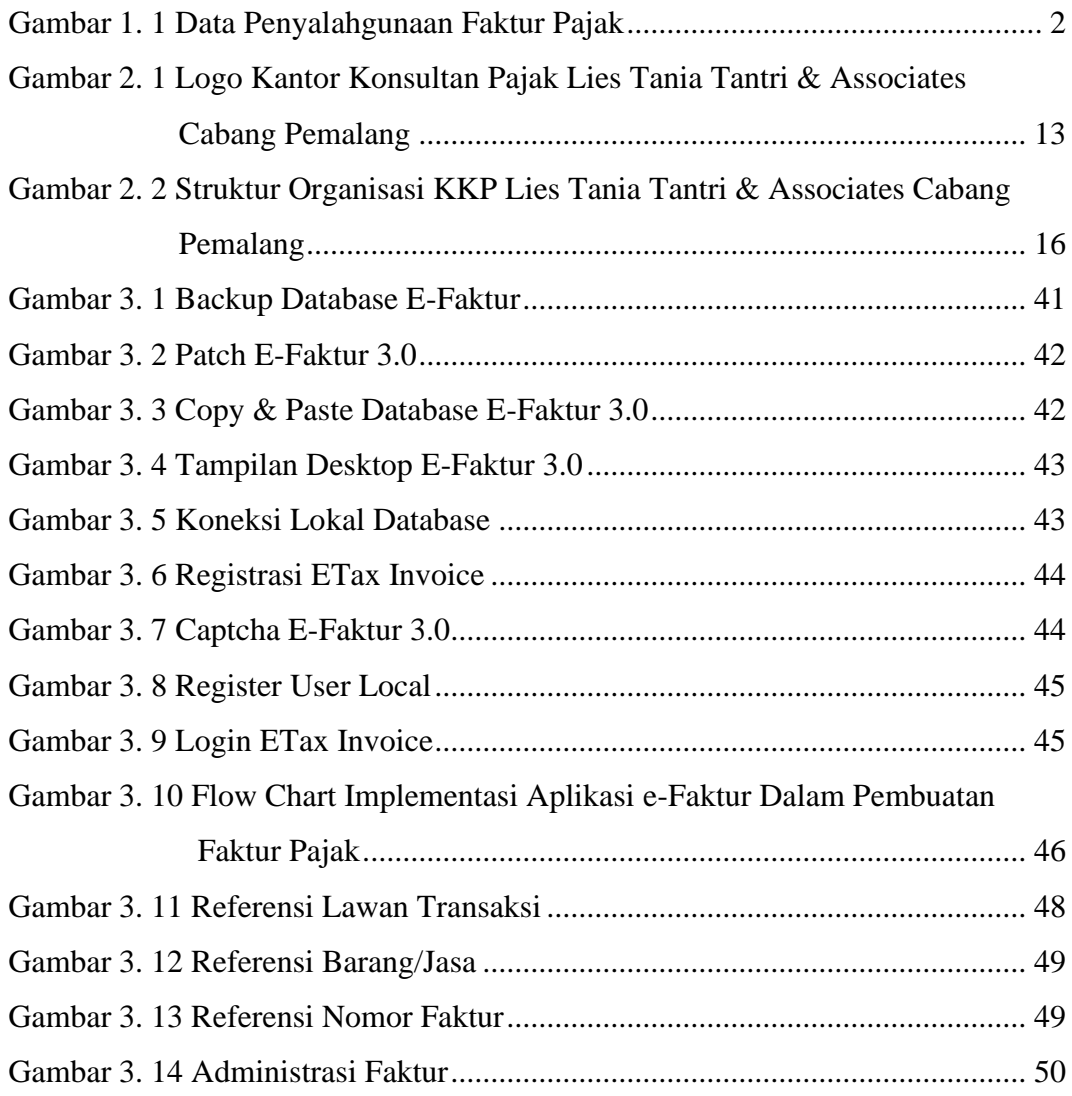

### **DAFTAR TABEL**

<span id="page-10-0"></span>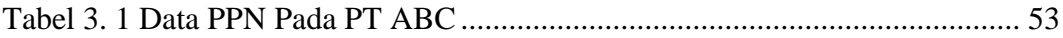

### **DAFTAR LAMPIRAN**

<span id="page-11-0"></span>Lampiran 1. Faktur Pajak Tanggal 15 Oktober 2020

Lampiran 2. Faktur Pajak Tanggal 15 November 2020

Lampiran 3. Faktur Pajak Tanggal 03 Desember 2020

Lampiran 4. Faktur Pajak Tanggal 03 Januari 2021

### **BAB I**

### **PENDAHULUAN**

<span id="page-12-1"></span><span id="page-12-0"></span>Pada bab ini akan memaparkan pendahuluan pada Tugas Akhir yang berisi mengenai latar belakang penulisan Tugas Akhir, ruang lingkup penulisan, tujuan dan manfaat penulisan Tugas Akhir. Selain itu, pada bab ini akan menjelaskan cara pengumpulan data dan sistematika penulisan Tugas Akhir. Berikut ini uraian dari pendahuluan pada Tugas Akhir "Implementasi Aplikasi E-Faktur 3.0 Dalam Pembuatan Faktur Pajak Di PT ABC Pada Kantor Konsultan Pajak Lies Tania Tantri & Associates Cabang Pemalang".

#### <span id="page-12-2"></span>**1.1 Latar Belakang**

Pajak merupakan salah satu sumber penerimaan negara yang memiliki kontribusi sangat besar terhadap penyelenggaraan pembangunan nasional. Menurut Undang-Undang Nomor 28 Tahun 2007, pajak memiliki arti sebagai kontribusi wajib kepada negara yang terutang oleh orang pribadi atau badan yang bersifat memaksa berdasarkan undang-undang, dengan tidak mendapatkan imbalan secara langsung dan digunakan untuk keperluan negara bagi sebesar-besarnya kemakmuran rakyat. Dikutip dari (kompas.com), Kementrian Keuangan mencatat penerimaan perpajakan per 23 Desember 2020 mencapai Rp 1.1019,56 triliun atau sebesar 85,65% dari target Anggaran Pendapatan Belanja Negara (APBN). Angka tersebut lebih rendah dibandingkan realisasi penerimaan pajak per 30 November 2019 sebesar Rp 1.312,4 triliun. Penurunan penerimaan negara dalam sektor pajak terjadi karena tingkat kepatuhan Wajib Pajak masih rendah dan tindakan pelanggaran dalam pemenuhan kewajiban perpajakan yang dilakukan oleh Wajib Pajak.

Salah satu tindakan pelanggaran terhadap pemenuhan kewajiban perpajakan yang merugikan negara adalah penggunaan faktur pajak fiktif yang sudah terjadi sejak tahun 2009. Menurut gambar 1.1 penyalahgunaan faktur pajak pada tahun 2009 sampai tahun 2013 tergambarkan grafik bergelombang yang menunjukkan bahwa penyalahgunaan faktur pajak dari tahun ke tahun

bisa terjadi kenaikan maupun penurunan. Seperti pada tahun 2009 sebesar 58%, pada tahun 2010 terjadi penurunan menjadi sebesar 51%, tahun 2011 mengalami kenaikan menjadi sebesar 65%, tahun 2012 terjadi penurunan menjadi sebesar 32%, dan tahun 2013 mengalami kenaikan menjadi sebesar 42,60%. Sebagai upaya untuk mengurangi adanya penggunaan faktur pajak fiktif, pada tahun 2014 Direktorat Jendral Pajak melakukan trobosan baru dengan menciptakan sistem perpajakan secara elektronik melalui aplikasi yang dikelola oleh DJP, salah satunya aplikasi e-Faktur yang digunakan untuk pembuatan faktur pajak secara elektronik. Faktur Pajak dibuat oleh Pengusaha Kena Pajak (PKP) sebagai bukti bahwa PKP telah melakukan pemungutan , penyetoran, dan pelaporan Surat Pemberitahunan (SPT) Masa Pajak Pertambahan Nilai (PPN).

Gambar 1. 1 Data Penyalahgunaan Faktur Pajak

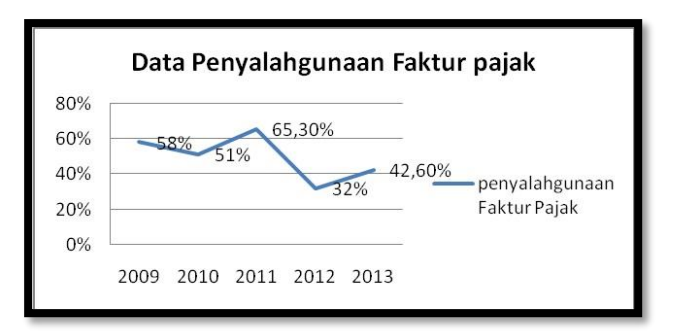

Sumber: Laporan Tahunan Direktorat Jenderal Pajak

Aplikasi e-Faktur diimplementasikan secara bertahap sesuai dengan Peraturan Direktur Jenderal Pajak Nomor PER-16/PJ/2014 tentang Pembuatan dan Pelaporan Faktur Pajak Berbentuk Elektronik. Berawal pada tahun 2014 diberlakukan bagi PKP tertentu, pada tahun 2015 diberlakukan bagi PKP di Jawa dan Bali, serta pada tahun 2016 mulai diimplementasikan secara nasional. Sejak berlakunya peraturan tersebut, mewajibkan PKP untuk menggunakan e-Faktur pada saat penyerahan Barang Kena Pajak (BKP) dan/atau Jasa Kena Pajak (JKP), saat penerimaan pembayaran yang terjadi sebelum penyerahan BKP dan/atau JKP, saat penerimaan pembayaran yang dilakukan secara termin

dalam hal penyerahan sebagian tahap pekerjaan, dan pada saat lain yang diatur dalam Peraturan Menteri Keuangan.

Seiring kemajuan teknologi dan informasi, aplikasi e-Faktur telah mengalami banyak pembaruan. Pembaruan terakhir terjadi pada tahun 2020 dengan terciptanya aplikasi e-Faktur versi 3.0. Direktorat Jenderal Pajak memberikan himbauan untuk melakukan peralihan pembuatan faktur pajak secara elektronik yang semula melalui aplikasi e-Faktur 2.2 menjadi beralih ke aplikasi e-Faktur 3.0 dengan menerbitkan pengumuman nomor PENG-11/PJ.09/2020 tentang Implementasi Aplikasi e-Faktur Desktop Versi 3.0 yang mulai berlaku sejak 01 Oktober 2020.

Salah satu perusahaan yang telah menggunakan aplikasi e-Faktur dalam menunjang kewajiban perpajakan nya adalah PT ABC yang menjadi klien dari Kantor Konsultan Pajak Lies Tania Tantri & Associates (KKP LTTA) Cabang Pemalang. PT ABC adalah perusahaan yang bergerak di bidang jasa kontruksi dan telah dikukuhkan sebagai PKP sejak tahun 2019 oleh Kantor Pelayanan Pajak Pratama Pekalongan. Dimana dalam kegiatan usahanya terdapat transaksi terkait Pajak Pertambahan Nilai saat penyerahan maupun penerimaan Barang Kena Pajak (BKP) dan/atau Jasa Kena Pajak (JKP). PT ABC pada saat penyerahan memiliki kewajiban memungut PPN sebesar 10% dan menerbitkan faktur pajak keluaran secara elektronik. Sedangkan saat melakukan pembelian barang kepada lawan transaksi maka akan menerima faktur pajak masukan dan dapat dikreditkan sebagai pengurang pajak terutang.

Adanya penggunakan aplikasi e-Faktur 3.0 memberikan pengaruh terhadap administrasi faktur pajak bagi pihak PT ABC sebagai pemberi jasa dan sebagai pembeli barang. PT ABC dalam kegiatan operasional nya melakukan beberapa pembelian barang kepada penjual yang ber-PKP dan Non-PKP, sehingga sangat berpengaruh implikasinya terhadap pengkreditan pajak masukan. Oleh karena itu, perlu adanya tinjauan perhitungan PPN atas adanya perbedaan perlakukan ketika melakukan pembelian kepada penjual yang ber-PKP dan Non-PKP.

Aplikasi e-Faktur versi 3.0 menjadi topik yang sangat menarik untuk dibahas karena diimplementasinya pada saat masa pandemi *Coronavirus Disease* 2019 (Covid-19) yang membuat Direktorat Jenderal Pajak memberikan segala informasi kepada PKP secara online sehingga menyebabkan PKP mengalami beberapa kendala yaitu saat melakukan peralihan database dari aplikasi e-Faktur 2.2 ke e-Faktur 3.0, serta saat pembuatan faktur pajak di aplikasi e-Faktur 3.0. Berdasarkan uraian yang sudah dijabarkan maka penulis tertarik untuk mengambil judul "IMPLEMENTASI APLIKASI E-FAKTUR 3.0 DALAM PEMBUATAN FAKTUR PAJAK DI PT ABC PADA KANTOR KONSULTAN PAJAK LIES TANIA TANTRI & ASSOCIATES CABANG PEMALANG".

#### <span id="page-15-0"></span>**1.2 Ruang Lingkup**

Pada penulisan Tugas Akhir ini terdapat ruang lingkup pembahasan masalah. penulisan. Adanya ruang lingkup maka fokus permasalahan lebih terarah dan tidak menyimpang dari judul penelitian, sehingga tujuan dari penulisan Tugas Akhir dapat dicapai. Berdasarkan judul yang sudah dipilih maka ruang lingkup dalam penulisan Tugas Akhir ini adalah sebagai berikut:

- 1. Penjabaran umum tentang Pajak, Pajak Pertambahan Nilai, Faktur Pajak, dan e-Faktur.
- 2. Tata cara peralihan aplikasi e-Faktur 2.2 ke aplikasi e-Faktur 3.0
- 3. Sistem pembuatan Faktur Pajak
- 4. Keuntungan yang diperoleh saat menggunakan aplikasi e-Faktur 3.0
- 5. Hambatan saat mengimplementasikan aplikasi e-Faktur 3.0 dan upaya untuk mengatasi hambatan tersebut.

### <span id="page-15-1"></span>**1.3 Tujuan Penulisan dan Kegunaan Penulisan**

Pada dasarnya penulisan Tugas Akhir ini dilakukan untuk memenuhi tujuan dan kegunaan tertentu sebagaimana berikut:

#### **1.3.1 Tujuan Penulisan**

Berdasarkan ruang lingkup diatas, maka tujuan penulisan Tugas Akhir adalah sebagai berikut:

- 1. Mengetahui penjebaran umum tentang Pajak, Pajak Pertambahan Nilai, Faktur Pajak, dan e-Faktur
- 2. Mengetahui tata cara instalasi dan update aplikasi e-Faktur 3.0
- 3. Mengetahui sistem pembuatan Faktur Pajak
- 4. Mengetahui keuntungan yang diperoleh saat menggunakan aplikasi e-Faktur 3.0
- 5. Mengetahui hambatan saat mengimplementasikan aplikasi e-Faktur 3.0 dan upaya untuk mengatasi hambatan tersebut.

### **1.3.2 Manfaat Penulisan**

Adanya Tugas Akhir ini diharapkan dapat memberikan manfaat kepada penulis, akademisi dan perusahaan. Adapun manfaat yang diharapkan dari penulisan Tugas Akhir ini adalah sebagai berikut:

- 1. Bagi Penulis
	- a. Menambah wawasan dan kemampuan berpikir mengenai penerapan teori yang telah didapat dari mata kuliah yang telah diterima selama perkuliahan. Sehingga mampu memahami permasalahan perpajakan di dunia kerja yang tidak diperoleh selama perkuliahan.
	- b. Menambah ilmu pengetahuan tentang modernisasi faktur pajak dan mampu menggunakan perangkat perpajakan yaitu aplikasi efaktur sebagai salah satu langkah mengimplementasikan kebijakan Direktorat Jenderal Pajak.
	- c. Untuk menyelesaikan Tugas Akhir sebagai salah satu syarat kelulusan Pendidikan Program Studi Diploma III Administrasi Pajak K. Batang pada Fakultas Sekolah Vokasi Universitas Diponegoro.
- 2. Bagi Akademisi
	- a. Dapat dijadikan bahan rekomendasi praktikum perpajakan tentang pembuatan faktur pajak melalui aplikasi e-Faktur.
- b. Sebagai bahan referensi bagi mahasiswa program studi perpajakan yang akan menulis karya ilmiah terkait implementasi aplikasi e-Faktur 3.0.
- c. Sebagai bahan pengembangan dan penyempurnaan kurikulum Program Studi Administrasi Pajak K. Batang
- 3. Bagi Perusahaan
	- a. Dapat dijadikan sebagai informasi tambahan mengenai implementasi aplikasi e-Faktur 3.0 dalam memenuhi kewajiban perpajakan PT ABC.
	- b. Sebagai bahan untuk memberikan saran dan pendapat mengenai implementasi aplikasi e-Faktur 3.0 dalam pembuatan faktur pajak pada PT ABC.

### <span id="page-17-0"></span>**1.4 Metode Penelitian**

Pada penulisan Tugas Akhir ini menggunakan pengumpulan data dari beberapa jenis kegiatan hingga diperoleh data yang akurat. Adapun pengumpulan daya adalah sebagai berikut:

#### **1.4.1 Metode Pengumpulan Data**

1. Metode Studi Pustaka

Memperoleh data dengan mempelajari, memahami, dan menelaah informasi yang relevan sesuai topik permasalahan. Penulis memperoleh data mengenai implementasi e-Faktur 3.0 yang bersumber dari karya ilmiah, artikel, internet, dan sumber-sumber lain.

2. Metode Wawancara

Memperoleh data dengan mengumpulkan informasi dari hasil tanya jawab antara penulis dan narasumber. Penulis mengajukan beberapa pertanyaan yang tersusun secara sistematis. Pertanyaan ditujukan kepada Branch Manager dan staff KKP Lies Tania Tantri & Associates Cabang Pemalang.

3. Metode Observasi

Memperoleh data dengan melakukan observasi atau pengamatan secara langsung mengenai implementasi aplikasi e-Faktur 3.0 yang dilakukan oleh Branch Manager dan staff KKP Lies Tania Tantri & Associates Cabang Pemalang. Penulis melakukan observasi saat kuliah kerja praktik di KKP Lies Tania Tantri & Associates Cabang Pemalang.

#### **1.4.2 Jenis Data Penelitian**

Data merupakan bahan pendukung dalam penulisan Tugas Akhir yang sangat berpengaruh terhadap keberhasilan dalam memecahkan suatu permasalahan. Data memberikan informasi mengenai gambaran spesifik dari objek penelitian agar menghasilan penulisan yang objektif dan relevan. Jenis data yang digunakan dalam Menyusun Tugas Akhir adalah sebagai berikut:

1. Data Primer

Data Primer adalah data yang didapat dari subyek penelitian dengan cara melakukan pengematan, percobaan atau wawancara (Wiratna Sujarweni, 2019). Penulis memperoleh data primer secara langsung dengan cara mewawancarai Branch Manager dan staff KKP Lies Tania Tantri & Associates Cabang Pemalang mengenai implementasi e-Faktur 3.0 pada PT ABC.

2. Data Sekunder

Data Sekunder adalah data yang tidak langsung diperoleh dari sumber pertama dan telah tersusun dalam bentuk dokumen tertulis (Wiratna Sujarweni, 2019). Penulis memperoleh data sekunder dari dokumen KKP Lies Tania Tantri & Associates mengenai gambaran umum perusahaan seperti sejarah berdirinya KKP Lies Tania Tantri Cabang Pemalang, visi dan misi perusahaan, bentuk pelayanan, struktur organisasi, penjabaran tugas, dan dokumen lain yang berhubungan dengan penulisan Laporan Tugas Akhir mengenai implementasi e-Faktur 3.0.

#### **1.4.3 Metode Analisis Data**

Analisis data adalah sebagai upaya data yang sudah tersedia kemudian diolah untuk menjawab rumusan masalah dalam penelitian (Wiratna Sujarweni, 2019). Dalam penulisan ini, penulis menganalisis data secara kualitatif dengan mengelola data secara mendalam dari hasil literatur, wawancara, dan observasi. Selain itu, penulisan Tugas Akhir ini menggunakan analisis secara kuantitatif melalui perhitungan matematik atas data faktur pajak yang diterbitkan dan diterima oleh PT ABC.

#### <span id="page-19-0"></span>**1.5 Sistematika Penulisan**

Sistematika penulisan ini memuat urutan-urutan mengenai penjelasan bab yang ada di penulisan Tugas Akhir dan memiliki tujuan untuk memberikan kemudahan dalam pemahaman materi yang akan dibahas. Adapun sistematika penulisan Tugas Akhir ini adalah sebagai berikut:

#### **BAB I : PENDAHULUAN**

Bab ini berisi Latar Belakang Pemilihan Judul, Ruang Lingkup, Tujuan dan Kegunaan Penulisan. Metode Pengumpulan Data, Jenis Data, dan Sistematika Penulisan.

### **BAB II : GAMBARAN UMUM KANTOR KONSULTAN PAJAK LIES TANIA TANTRI & ASSOCIATES CABANG PEMALANG.**

Bab ini berisi tentang Sejarah Kantor Konsultan Pajak Lies Tania Tantri Cabang Pemalang, Visi dan Misi, Ruang Lingkup Jasa Pelayanan Pajak, Struktur Organisasi dan Tugas Pokok.

## **BAB III : IMPLEMENTASI E-FAKTUR 3.0 PADA MASA PANDEMI DI PT ABC PADA KANTOR KONSULTAN PAJAK LIES TANIA TANTRI & ASSOCIATES**

Bab ini berisi tentang gambaran umum Pajak mengenai Pengertian Pajak, Fungsi Pajak, Jenis Pajak, Pengertian Pajak Pertambahan Nilai, Subjek dan Objek Pajak Pertambahan Nilai, Objek Pajak Pertambahan Nilai, Barang Kena Pajak, Jasa Kena Pajak. Tarif dan Dasar Pengenaan Pajak Pertamabahan Nilai, Pengertian Faktur Pajak, Bentuk dan Jenis Faktur Pajak, Pengertian e-Faktur, Ketentuan Pembuatan Faktur Pajak Melalui Aplikasi e-Faktur. Serta Implementasi Aplikasi e-Faktur meliputi Tata Cara Instalasi dan Update Aplikasi e-Faktur 3.0, Sistem Pembuatan Faktur Pajak Keluaran, Sistem Prepopulated Pajak Masukan, Perhitungan Pajak Pertambahan Nilai. Selain itu ada Keuntungan Aplikasi e-Faktur 3.0, Hambatan Saat Mengimplemnetasi, dan Upaya Mengatasi Hambatan tersebut.

### **BAB IV : PENUTUP**

Bab ini merupakan bagian akhir penulisan Tugas Akhir yang berisi mengenai kesimpulan dari uraian Bab III dan saran yang dapat dijadikan bahan masukan terkait permasalahan implementasi aplikasi e-Faktur 3.0

### **BAB II**

## <span id="page-21-1"></span><span id="page-21-0"></span>**GAMBARAN UMUM KANTOR KONSULTAN PAJAK LIES TANIA TANTRI & ASSOCIATES CABANG PEMALANG**

Pada bab ini akan memaparkan gambaran umum Kantor Konsultan Pajak Lies Tania Tantri & Associates Cabang Pemalang yang berisi mengenai sejarah berdirinya perusahaan, visi dan misi perusahaan, logo perusahaan, dan jasa perpajakan yang ada diperusahaan. Selain itu, pada bab ini akan menjelaskan struktur organisasi, tugas dan wewenang Sumber Daya Manusia (SDM) yang ada diperusahaan. Berikut ini uraian dari gambaran umum Kantor Konsultan Pajak Lies Tania Tantri & Associates Cabang Pemalang adalah sebagai berikut:

### <span id="page-21-2"></span>**2.1 Sejarah Berdirinya Kantor Konsultan Pajak Lies Tania Tantri & Associates Cabang Pemalang**

Kantor Konsultan Pajak Lies Tania Tantri & Associates (KKP LTTA), sebelumnya bernama Visitama Consulting. Kantor ini berlokasi di jalan Margonda Raya 19 C Kemiri Muka, Beji, Depok. Didirikan pada Januari 2011 oleh Lies Tania Tantri dan Hendra Damanik, dengan nomor izin praktek KEP 77/IP.C/PJ/2015. Lies Tania Tantri merupakan lulusan Sekolah Tinggi Akuntansi Negara tahun 1996 dan melanjutkan Pendidikannya pada Fakultas Ekonomi Universitas Indonesia. Beliau mengawali kariernya sebagai Pelaksana, Pemeriksaan dan Penelaah Keberatan pada Kanwil Direktorat Jenderal Pajak (DJP) Jakarta Barat dan Kanwil DJP Jakarta Khusus. Sedangkan Hendra Damanik merupakan lulusan dari Universitas Sumatera Utara dan melanjutkan pendidikannya pada Fakultas Sosial dan Politik Universitas Indonesia jurusan Administrasi Fiskal. Beliau pernah bekerja di Kantor Akuntan Publik Asril Johan dan KAP Akhyadi Wadisono. Selain di Depok, KKP LTTA memiliki kantor cabang di Tanjung Pinang dan Pemalang.

Kantor Cabang Tanjung Pinang dipimpin oleh Suharyo sejak Maret 2014. Beliau merupakan lulusan Sekolah Tinggi Akuntansi Negara dan melanjutkan Pendidikannya pada Fakultas Sosial dan Politik Universitas Indonesia jurusan Admintrasi Fiskal. Beliau mengawali karier menjadi pegawai Direktorat Jenderal Pajak (DJP) ditempatkan pada Pengadilan Pajak. Berpengalaman sebagai Pemeriksa dan Penyidik Pajak dibeberapa kantor pajak wilayah Jakarta dan Tanjung Pinang.

Kantor Konsultan Pajak Lies Tania Tantri & Associates cabang Pemalang, tepatnya berlokasi di Jalan Kenanga Nomor 15A, Pelutan, Pemalang. KKP LTTA Cabang Pemalang merupakan salah-satunya kantor konsultan pajak yang ada di Pemalang yang memiliki Lisensi Tingkat C dan diakui oleh Direktorat Jenderal Pajak & Ikatan Konsultan Pajak Indonesia, dipimpin oleh seorang Branch Manager yang bernama Danu Nugroho. Beliau merupakan lulusan Sekolah Tinggi Akuntansi Negeri pada tahun 2008. Mengawali karier di Pusat Pendidikan & Pelatihan Pajak pada Kementrian Keuangan sampai tahun 2010. Pada tahun 2016-2018, beliau menjadi Tax Advisor di Taxnesia & Provis Consulting. Pada 2019 mulai bergabung dengan Lies Tania Tantri & Associates dan tahun 2020 ditunjuk sebagai Branch Manager Pemalang.

Kantor Konsultan Pajak Lies Tania Tantri & Associates Cabang Pemalang memiliki beberapa jasa perpajakan yang ditawarkan kepada klien seperti administrasi pajak, kepatuhan pajak, perencanaan dan review pajak, pendampingan pemeriksaan pajak, penyelesaian sengketa pajak, dan penyusunan dokumentasi harga transfer. Selain itu sudah berpengalaman dalam menangani kewajiban perpajakan orang pribadi dan badan di bidang jasa (*service*), kontruksi (*contruction*), pengembang (*real estate and developer*), perdagangan (*trading*), pertambangan (*mining*), manufaktur (*manufacturing*), dan nirlaba (yayasan). Terbentuknya tim dengan kemampuan analitis yang tinggi mampu menghasilkan sebuah kerjasama yang baik dalam memecahkan permasalahan pajak dari klien. Sehingga menghasilkan keputusan dan solusi terbaik bagi klien.

### <span id="page-23-0"></span>**2.2 Visi dan Misi Kantor Konsultan Pajak Lies Tania Tantri & Associates Cabang Pemalang**

Kantor Konsultan Pajak Lies Tania Tantri & Associates Cabang Pemalang yang bergerak dibidang jasa perpajakan mempunyai visi dan misi sebagai berikut:

#### **2.2.1 Visi**

Visi Kantor Konsultan Pajak Lies Tania Tantri & Associates Cabang Pemalang adalah Menjadi konsultan pajak handal yang memberi prioritas pada kepercayaan dari klien dalam memenuhi kewajiban perpajakan dengan memberikan nilai tambah berdasar pada kinerja terbaik. KKP Lies Tania Tantri & Associates Cabang Pemalang mengutamakan kepercayaan klien dengan memberikan nilai tambah berupa pelayanan secara profesioanl dalam memenuhi kewajiban perpajakan klien, menjaga kerahasiaan data klien, dan memberikan saran yang terbaik dalam pengambilan keputusan. Dengan memberikan pelayanan yang optimal maka dapat meningkatkan kepercayaan klien untuk kembali menggunakan jasa KKP Lies Tania Tantri & Associates Cabang Pemalang.

#### **2.2.2 Misi**

Misi Kantor Konsultan Pajak Lies Tania Tantri & Associates Cabang Pelamang adalah Membantu klien dalam mengelola kewajiban pajak secara efisien. KKP Lies Tania Tantri & Associates Cabang Pemalang menyediakan jasa konsultasi pajak yang professional dengan kemampuan analitis yang tinggi dan mampu menyelesaikan permasalahan perpajakan klien dengan baik. Kinerja para staff pajak yang professional menciptakan suatu keputusan yang baik bagi klien dan tidak merugikan negara. Sehingga kewajiban perpajakan klien dapat dipenuhi secara tepat waktu sesuai dengan peraturan perpajakan yang berlaku.

### <span id="page-24-0"></span>**2.3 Logo Kantor Konsultan Pajak Lies Tania Tantri & Associates Cabang Pemalang**

Sebagai salah satu konsultan pajak yang sudah terpercaya, Lies Tania Tantri & Associates memiliki logo kantor yang tertera pada gambar 2.1.

> Gambar 2. 1 Logo Kantor Konsultan Pajak Lies Tania Tantri & Associates Cabang Pemalang

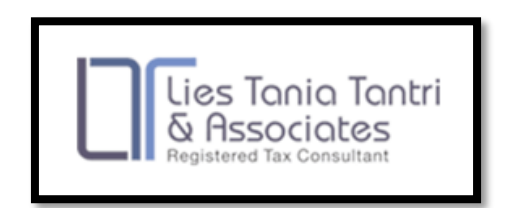

Sumber: KKP LTTA Cabang Pemalang

Logo Kantor Konsultan Pajak Lies Tania Tantri & Associates memiliki 2 (dua) warna brand utama yaitu biru tua dan biru muda. Warna biru muda mempresentasikan kepercayaam, profesionalisme, tanggung jawab dan kewajiban. Warna biru tua menggambarkan ketegasan, sedangkan biru muda menggambarkan kepercayaan. Dua unsur warna tersebut menggambarkan sinergi antara wajib pajak dan konsultan pajak. Hal ini menjelaskan bahwa pentingnya sinergi dari kedua pihak dalam menjalankan tugas dan fungsi dari KKP Lies Tania Tantri & Associates yaitu memberikan pelayanan perpajakan kepada wajib pajak.

Bentuk kotak seperti pada logo melambangkan Lembaga atau institusi kokoh yang bersifat formal serta taat pada aturan dan hukum perpajakan. Bentuk bagian luar kotak yang lebih bulat melambangkan keramahan dan fleksibilitas dalam memberikan pelayanan kepada wajib pajak. Jenis huruf yang tidak bertangkai pada logo memberikan nuansa modern, tidak kaku, tapi tetap tidak tipis karena bersifat serius dan memiliki otoritas.

### <span id="page-25-0"></span>**2.4 Jasa Perpajakan Kantor Konsultan Pajak Lies Tania Tantri & Associates Cabang Pemalang.**

Kantor Konsultan Pajak Lies Tania Tantri & Associates Cabang Pemalang yang bergerak dibidang jasa perpajakan mempunyai ruang lingkup pelayanan jasa perpajakan yang ditawarkan kepada Wajib Pajak adalah sebagai berikut:

1. Administrasi Pajak

Membantu klien dalam memenuhi kewajiban perpajakan secara efektif dan efisien. Pelayanan yang dilakukan oleh Kantor Konsultan Pajak Lies Tania Tantri & Associates Cabang Pemalang meliputi administrasi registrasi pajak, pencabutan Nomor Pokok Wajib Pajak (NPWP), *Electronic Filing Identification Number* (EFIN), permohonan pengukuhan Wajib Pajak Non Efektif, panduan penggunaan aplikasi e-SPT, e-Faktur dan aplikasi administrasi, serta pelaporan pajak lainnya.

2. Kepatuhan Pajak

Membantu klien agar patuh dalam memenuhi kewajiban perpajakan dan periode tahunan yang mencakup semua jenis pajak. Pelayanan yang diberikan oleh Kantor Konsultan Pajak Lies Tania Tantri & Associates Cabang Pemalang meliputi penyusunan dan penyampaikan SPT Masa maupun tahunan untuk segala jenis pajak baik orang pribadi, jasa profesi dan badan usaha. *Output* dari pelayanan tersebut berupa penghitungan dan pelaporan ke Kantor Pelayanan Pajak (KPP) berupa SPT Masa PPh Orang Pribadi Pasal 21/26, Pasal 22, Pasal 23/26, Pasal 25, Pasal 4 (2), PPN, dan PPh badan usaha.

3. Perencanaan dan *Review* Pajak

Membantu merencanakan potensi kewajiban pajak berjalan maupun masa yang akan datang untuk meminimalkan beban pajak klien. Dalam hal ini, Kantor Konsultan Pajak Lies Tania Tantri & Associates Cabang Pemalang memberikan alternatife terbaik dari penghematan pajak. Kebijakan dan keputusan pemilihan alternatife tentunya harus sejalan dengan rencana bisnis klien. Pelayanan berupa review pajak dilakukan untuk menilai kepatuhan klien dengan cara menganalisis dan mengkaji kewajiban pajak yang seharusnya untuk mencapai pengelolaan pajak yang efektif dan efisien.

4. Pendampingan Pemeriksaan Pajak

Memberikan bantuan pendampingan atau mewakili klien saat dilakukan pemeriksaan pajak oleh otoritas pajak, baik pemeriksaan lapangan maupun pemeriksaan kantor. Hal ini dilakukan untuk mencegah penerbitan Surat Ketetapan Pajak (SKP) lebih besar dari yang diperlukan karena tidak menunjukkan proses akuntansi yang benar dan kelengkapan dokumen pendukung.

5. Penyelesaian Sengketa Pajak

Sengketa pajak terjadi karena akibat dikeluarkannya keputusan oleh pejabat yang berwenang yang tidak sesuai dengan keadaan wajib pajak. Oleh karena itu, klien dapat mengajukan keberatan, banding, gugatan, dan peninjauan kembali kepada pengadilan pajak berdasarkan perundangundangan perpajakan. Atas permasalahan tersebut, Kantor Konsultan Pajak Lies Tania Tantri & Associates Cabang Pemalang memberikan pelayanan sebagai pendamping atau perwakilan dalam menyelesaikan sengketa pajak yang dialami klien dengan potensi keputusan dan hasil yang baik,

6. Penyusunan Dokumentasi Harga *Transfer*

Memberikan jasa dalam menyusun dokumentasi harga transfer yang dipersyaratkan bagi Wajib Pajak Badan *Holding* dan *Group* Usaha diantaranya CbCR (*Country by Country Report*), *Master* File dan *Local* File.

### <span id="page-26-0"></span>**2.5 Struktur Organisasi Kantor Konsultan Pajak Lies Tania Tantri & Associates Cabang Pemalang**

Kantor Konsultan Pajak Lies Tania Tantri (KKP LTTA) Cabang Pemalang memiliki struktur organisasi garis sesuai yang tercantum pada gambar 2.2 Struktur organisasi garis merupakan struktur organisasi yang

hubungan kerjasama antara atasan dan bawahan terjadi secara langsung. Sehingga kekuasaan tertinggi dipegang oleh seorang manager cabang (*branch manager*) yang membawahi beberapa staf kepatuhan pajak *(tax compliance staff)* yang terbagi menjadi *tax staff* tipe I dan II.

Penggunaan sistem organisasi garis memiliki beberapa keuntungan yaitu kekuasaan tertinggi dipegang oleh manager cabang (*branch manager*) sehingga pelaksanaannya sederhana, koordinasi mudah dilakukan dan mudah dimengerti oleh bawahannya. Pada saat pengambilan keputusan relatife lebih mudah, karena mendapatkan bantuan/sumbangan pemikiran dari *tax staff.* Rasa solidaritas para *tax staff* sangat tinggi karena mereka saling mengerti.

Selain itu, sistem organisasi garis memiliki kekurangan seperti masa depan organisasi bergantung pada kemampuan *branch manager* dalam menetapkan keputusan dan kebijakan karena pengendalian organisasi berada di tangan *branch manager*, adanya peluang bagi *branch manager* untuk bertindak secara otoriter/diktaktor, tujuan pribadi *branch manager* dan tujuan organisasi seringkali tidak dapat dibedakan. Dalam menyikapi kekurangan tersebut maka dibutuhkan keterbukaan antara *branch manager* dan *tax compliance staff* agar tercipta hubungan kerja yang serasi diantara atasan dan bawahan untuk memperolehg hasil yang baik.

### Gambar 2. 2 Struktur Organisasi KKP Lies Tania Tantri & Associates Cabang Pemalang

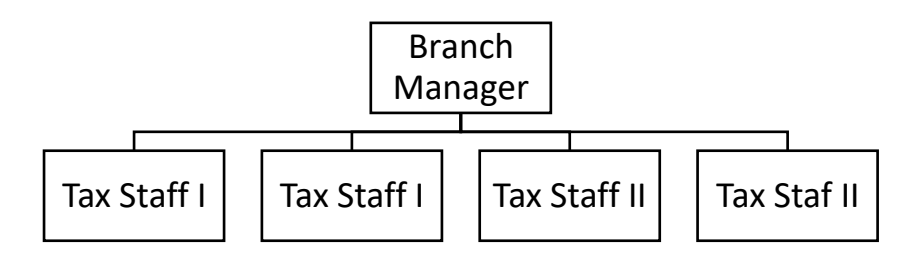

Sumber: KKP LTTA Cabang Pemalang

#### <span id="page-28-0"></span>**2.6 Tugas dan Wewenang**

Kantor Konsultan Pajak Lies Tania Tantri & Associates Cabang Pemalang memiliki Sumber Daya Manusia (SDM) dengan tugas dan wewenang yang berbeda-beda. Hal ini dilakukan agar arah kerja dalam menyelesaian suatu permasalahan pajak dari klien dapat teratasi dengan efesien. Adapun tugas dan wewenang dari setiap jabatan yang ada di Kantor Konsultan Pajak Lies Tania Tantri & Associates Cabang Pemalang adalah sebagai berikut:

- 1. *Branch Manager*
	- a. Menyusun Rencana Strategis

Branch manager wajib menyusun rencana strategis jangka menengah 3 sampai dengan 5 tahun ke depan. Rencana strategis ini mengakomodasi beberapa hal yang sangat penting untuk eksitensi dan pertumbuhan bisnis KKP Lies Tania Tantri Cabang Pemalang seperti mapping dan profiling potensi wajib pajak, tingkat pertumbuhan ekonomi, mengidentifikasi pangsa pasar serta mengukur capacity payment potensi wajib pajak di wilayah Kabupaten Pemalang.

b. Menyusun *Standar Operating Procedure* (SOP)

*Standar Operating Procedure* (SOP) merupakan standar baku dan rangkaian peraturan yang disusun oleh branch manager atas arahan managing partner dan disepakati oleh seluruh anggota tim pada KKP Lies Tania Tantri Cabang Pemalang. SOP tersebut diantaranya memuat tahapan penerimaan berkas dari wajib pajak (klien) hingga monitoring arus berkas tersebut, memuat *job desk* untuk masing-masing tax staff yang berlaku secara umum maupun dikhususkan bagi tax staff tertentu, layanan wajib pajak (klien) hingga pakaian kerja yang dikenakan pada jam kerja.

c. Menyusun Rencana Kerja Bulanan

Rencana Kerja Bulanan disusun setiap awal bulan oleh branch manager yang memuat pemutakhiran database prospek dan klien, rencana tindakan *follow up* prospek, monitoring posisi pekerjaan kepatuhan

pajak klien, dan jadwal *training* atau pelatihan pajak untuk tim internal maupun pihak eksternal yang membutuhkan literasi tambahan di bidang perpajakan.

d. Menyusun dan Melaporkan Laporan Keuangan

Branch manager bertanggung jawab atas penyusunan laporan keuangan kantor cabang baik laporan keuangan berjalan (tiap bulan) maupun laporan keuangan tahunan. Laporan keuangan tersebut setidaknya memuat laporan laba rugi, laporan perubahan modal, neraca dan laporan arus kas.

2. *Tax Staff*

Secara umum *tax staff* dibagi menjadi 2 bagian atau tim, yaitu *tax staff* tipe I dan tipe II yang memiliki peranan masing-masing.

- a. *Tax Staff* Tipe I
	- 1) Melakukan analisa awal atas dokumen klien yang masuk Analisa awal yang dimaksud adalah melakukan analisa tekait kebutuhan kepatuhan pajak klien dengan berdasarkan analisa dari *branch manager* dan dokumen sumber terkait.
	- 2) Merumuskan rencana tindakan atas analisa awal Setelah analisa awal dilakukan dan didiskusikan dengan *branch manager, tax staff* tipe I menyusun rencana tindakan dan membuat kerangka kerja atas masalah atau pekerjaan tersebut. Rencana tindakan dan kerangka kerja ini setidakanya berisi pemetaan dan pembuatan profil klien, jenis pekerjaan kepatuhan pajak, pihakpihak terkait masalah atau pekerjaan, serta pemantauan alur waktu dan penyelesaian masalah atau pekerjaan.
	- 3) Melakukan diskusi yang mendalam terkait kasus pajak tertentu Tax staff tipe I memiliki kewajiban dan kompetensi untuk melakukan diskusi terkait kasus pajak tertentu dengan *branch manager*. Diskusi ini biasanya berkaitan dengan kasus pajak atas SP2DK (Surat Permintaan Penjelasan Data dan Keterangan) yang diterbitkan oleh Kantor Pelayanan Pajak (KPP) terdaftar kepada

klien. Setelah melakukan diskusi, *tax staff* tipe I bersama-sama dengan *branch manager* memetakan masalah pajak klien, merumuskan rencana tindakan yang diambil, berkomunikasi dengan pihak terkait, dan menyusun alur waktu atas penyelesaian masalah pajak klien tersebut.

4) Menjadi kuasa atas klien di Kantor Pelayanan Pajak (KPP) atau Instansi terkait.

*Tax staff* tipe I juga menjadi kuasa atas klien yang terkait dengan hal-hal pajak tertentu yang mewajibkan diterbitkannya surat kuasa khusus wajib pajak baik orang pribadi maupun badan. Surat kuasa khusus ini ditunjukkan atau dilampirkan saat melakukan aktivitas sehubungan kewajiban dan/atau kepatuhan pajak klien pada KPP atau instansi vertikal terkait.

- b. *Tax Staff* Tipe II
	- 1) Melakukan analisa awal atas dokumen klien yang masuk Analisa awal yang dimaksud adalah melakukan analisa tekait kebutuhan kepatuhan pajak klien dengan berdasarkan analisa dari *branch manager* dan dokumen sumber terkait.
	- 2) Merumuskan rencana tindakan atas analisa awal Setelah analisa awal dilakukan dan didiskusikan dengan *branch manager, tax staff* tipe II menyusun rencana tindakan dan membuat kerangka kerja atas masalah atau pekerjaan tersebut. Rencana tindakan dan kerangka kerja ini setidakanya berisi pemetaan dan pembuatan profil klien, jenis pekerjaan kepatuhan pajak, pihakpihak terkait masalah atau pekerjaan, serta pemantuan alur waktu dan penyelesaian masalah atau pekerjaan
	- 3) Melakukan Diskusi bersama *Tax Staff* Tipe I dan *Branch Manager Tax staff* tipe II bersama-sama dengan *tax staff* tipe I dan *branch manager* melakukan diskusi terkait kepatuhan pajak klien. Hal ini dilakukan untuk memonitor *update* posisi kepatuhan pajak untuk masing-masing klien.

4) Menjadi kuasa atas klien di Kantor Pelayanan Pajak (KPP) atau Instansi terkait

*Tax staff* tipe II juga menjadi kuasa atas klien yang terkait dengan hal-hal pajak tertentu yang mewajibkan diterbitkannya surat kuasa khusus wajib pajak baik orang pribadi maupun badan. Surat kuasa khusus ini ditunjukkan atau dilampirkan saat melakukan aktivitas sehubungan kewajiban dan/atau kepatuhan pajak klien pada Kantor Pelayanan Pajak (KPP) atau instansi vertikal terkait

### **BAB III**

# <span id="page-32-1"></span><span id="page-32-0"></span>**TINJUAN TEORI DAN PRAKTIK IMPLEMENTASI APLIKASI E-FAKTUR 3.0 DALAM PEMBUATAN FAKTUR PAJAK PADA PT ABC OLEH KKP LIES TANIA TANTRI & ASSOCIATES CABANG PEMALANG**

Pada bab ini akan memaparkan pembahasan Tugas Akhir yang berisi mengenai tinjaun teori penulisan dan tinjauan praktik pembuatan faktur pajak secara elektronik. Selain itu, pada bab ini akan menjelaskan tentang keuntungan dan hambatan dari implementasi aplikasi e-Faktur 3.0, serta solusi atas hambatan dalam mengimplementasikan aplikasi e-Faktur 3.0. Berikut ini uraian dari pembahasan pada penulisaan Tugas Akhir "Implementasi Aplikasi E-Faktur 3.0 Dalam Pembuatan Faktur Pajak Pada PT ABC Oleh Kantor Konsultan Pajak Lies Tania Tantri & Associates Cabang Pemalang".

#### <span id="page-32-2"></span>**3.1 Tinjauan Teori**

Berikut ini merupakan tinjuan teori yang akan diuraikan dalam bab pembahasan berkaitan dengan judul Tugas Akhir, antara lain sebagai berikut.

### <span id="page-32-3"></span>**3.1.1 Pengertian Pajak**

Secara umum pajak dapat diartikan sebagai iuran dari rakyat kepada kas negara bersifat wajib dan dapat dipaksakan berdasarkan Undang-Undang yang tidak mendapatkan jasa timbal balik secara langsung digunakan untuk kepentingan pembangunan nasional. Ada beberapa macam definisi pajak menurut para ahli yang pada intinya memiliki arti yang sama (Siti Resmi, 2019) , antara lain:

a. Prof. Dr. Rochmat Soemitro, S.H.

Pajak adalah iuran rakyat kepada kas negara berdasarkan undangundang (yang dapat dipaksakan) dengan tidak mendapatkan jasa timbal balik (kontraprestasi) yang langsung dapt ditujukkan dan yang digunakan untuk membayar pengeluaran umum. Kemudian disempurnakan menjadi, pajak dalah peralihan kekayaan dari pihak rakyat kepada kas negara untuk membiayai pengeluaran rutin dan "surplus"-nya digunakan untuk public saving yang merupakan sumber utama untuk membiyai public investment.

b. S.I Djajadiningrat

Pajak sebagai suatu kewajiban menyerahkan sebagian dari kekayaan ke kas negara yang disebabkan suatu keadaan, kejadian, dan perbuatan yang memberikan kedudukan tertentu, tetapi bukan sebagai hukuman, menurut peraturan yang ditetapkan pemerintah serta dapat dipaksakan, tetapi tidak ada jasa timbal balik dari negara secara langsung untuk memelihara kesejahteraan secara umum.

c. Dr. N. J. Feldman

Pajak adalah prestasi yang dipaksakan sepihak oleh dan terutang kepada penguasa (menurut norma-norma yang ditetapkannya secara umum), tanpa adamya kontraprestasi, dan semata-mata digunakan untuk menutup pengeluaran-pengeluaran umum.

Sedangkan menurut Undang-Undang Nomor 16 Tahun 2009 tentang perubahan ke-4 (empat) atas Undang-Undang Nomor 6 Tahun 1983 tentang Ketentuan Umum dan Tata Cara Perpajakan pada pasal 1 ayat (1), pajak adalah kontribusi wajib kepada negara yang terutang oleh orang pribadi atau badan yang bersifat memaksa berdasarkan Undang-Undang, dengan tidak mendapatkan imbalan secara langsung dan digunakan untuk keperluan negara bagi sebesar-besarnya kemakmuran rakyat.

### <span id="page-33-0"></span>**3.1.2 Fungsi Pajak**

Bagi negara Indonesia, pajak memiliki fungsi yang sangat penting untuk kelangsungan pembangunan negara, karena pajak merupakan salah satu sumber penerimaan negara. Terdapat 2 (dua) fungsi pajak (Siti Resmi, 2019) yaitu:

a. Fungsi Budgetair (Sumber Keuangan Negara)

Pajak memiliki fungsi budgetair, artinya pajak merupakan salah satu sumber penerimaan pemerintah untuk membiayai pengeluaran, baik rutin maupun pembangunan. Sehingga pemerintah berupaya memasukkan uang sebanyak-banyaknya untuk kas negara.

b. Fungsi Regularend (Pengatur)

Pajak memiliki fungsi regularend, artinya pajak sebagai alat untuk mengatur atau melaksanakan kebijakan pemerintah dalam bidang sosial dan ekonomi serta mencapai tujuan-tujuan tertentu diluar bidang keuangan.

Contoh:

- 1. Pajak Penjualan atas Barang Mewah (PPnBM) dikenakan pada transaksi jual beli barang tergolong mewah untuk mengurangi gaya hidup konsumtif.
- 2. Tarif pajak progresif dikenakan atas penghasilan, dimaksudkan agar orang yang memperoleh penghasilan tinggi dapat memberikan kontribusi membayar pajak yang tinggi pula sehingga terjadi pemerataan pendapatan.
- 3. Tarif pajak ekspor sebesar 0%, dimaksudkan agar pengusaha terdorong mengekspor hasil produksinya di pasar dunia sehingga memperbesar devisa negara.
- 4. Pemberlakuan tax holiday, dimaksudkan untuk menarik investor asing agar menanamkan modalnya di Indonesia
- 5. Pengenaan pajak 1% bersifat final untuk kegiatan usaha dan batasan peredaran usaha tertentu, dimaksudkan untuk penyerdehanakan penghitungan pajak

#### <span id="page-35-0"></span>**3.1.3 Jenis Pajak**

Terdapat berbagai jenis pajak yang dikelompokkan menjadi 3 (tiga), yaitu pengelompokan menurut golongan, menurut sifat, dan menurut pemungutnya (Siti Resmi: 2019).

1. Menurut Golongan

Berdasarkan dari penggolongan pajak, maka pajak dibagi menjadi 2 (dua) jenis, yaitu pajak langsung dan pajak tidak langsung.

a. Pajak Langsung, pajak yang harus dipikul atau ditanggung sendiri oleh Wajib Pajak dan tidak dapat dilimpahkan atau dibebankan kepada orang lain atau pihak lain.

Contoh: Pajak Penghasilan (PPh). PPh dibayar atau ditanggung oleh pihak-pihak tertentu yang memperoleh penghasilan tersebut.

b. Pajak Tidak Langsung, pajak yang pada akhirnya dapat dibebankan atau dilimpahkan kepada orang lain atau pihak ketiga.

Contoh: Pajak Pertambahan Nilai (PPN), PPN terjadi karena terdapat pertambahan nilai terdapat barang atau jasa. Pajak ini dibayarkan oleh produsen atau pihak yang menjual barang, tetapi dapat dibebankan kepada konsumen baik secara eksplisit maupun implisit (dimasukkan dalam harga jual barang atau jasa)

2. Menurut Sifat

Berdasrkan sifatnya, pajak dapat dikelompokkan menjadi 2 (dua), yaitu:

a. Pajak Subjektif, pajak yang pengenaannya memperhatikan keadaan pribadi Wajib Pajak atau pengenaan pajak yang memperhatikan kedaan subjeknya.

Contoh: Pajak Penghasilan (PPh). Pada PPh terdapat Subjek Pajak (Wajib Pajak) orang pribadi. Pengenaan PPh untuk orang pribadi tersebut memperhatikan keadaan pribadi Wajib
Pajak seperti status perkawinan, banyaknya anak, dan tanggungan lainnya yang selanjutnya digunakan untuk menentukan besarnya penghasilan tidak kena pajak.

b. Pajak Objektif, pajak yang pengenaanya memperhatikan objeknya, baik berupa benda, keadaan, perbuatan, maupun peristiwa yang mengakibatkjan timbulnya kewajiban membayar pajak, tanpa memperhatikan keadaan pribadi Subjek Pajak (Wajib Pajak) dan tempat tinggal. Contoh: Pajak Pertambahan Nilai (PPN), Pajak Penjualan atas

Barang Mewah (PPnBM), serta Pajak Bumi dan Bangunan (PBB)

3. Menurut Lembaga Pemungut

Berdasarkan Lembaga pemungut, pajak dapt dikelompokkan menjadi 2 (dua), yaitu:

a. Pajak Negara (Pajak Pusat), pajak yang dipungut oleh pemerintah pusat dan digunakan untuk membiayai rumah tangga negara pada umumnya.

Contoh: Pajak Penghasilan (PPh), Pajak Pertambahan Nilai (PPN), dan Pajak Penjualan atas Barang Mewah (PPnBM)

b. Pajak Daerah, pajak yang dipungut oleh pemerintah daerah, baik daerah tingkat 1 (pajak provinsi) maupun daerah tingkat II (pajak kabupaten/kota), dan digunakan untuk membiayai rumah tangga daerah masing-masing.

Contoh: Pajak Kendaraan Bermotor, Bea Balik Nama Kendaraan Bermotor, Pajak Bahan Bakar Kendaraan, Pajak Air Permukaan, Pajak Rokok, Pajak Hotel, Pajak Restoran, Pajak Hiburan, Pajak Reklame, Pajak Penerangan Jalan, Pajak Mineral Bukan Logam dan Batuan, Pajak Parkir, Pajak Air Tanah, Pajak Sarang Burung Walet, Pajak Bumi dan Bangunan Pedesaan dan Perkotaan, serta Bea Perolehan Ha katas Tanah dan Bangunan.

## **3.1.4 Pengertian Pajak Pertambahan Nilai**

Secara umum Pajak Pertambahan Nilai (PPN) dapat diartikan sebagai pajak tidak langsung yang dikenakan pada setiap pertambahan nilai atas transaksi penyerahan Barang Kena Pajak dan/atau Jasa Kena Pajak (JKP) dari produsen ke konsumen. Pajak tidak langsung adalah pajak yang bebannya dapat dialihkan kepada pihak lain. Konsep Pajak Pertambahan Nilai sebagai pajak tidak langsung artinya pihak yang memikul beban pajak dan pihak yang bertanggung jawab untuk memungut dan menyetorkan pajak ke kas negara merupakan 2 (dua) pihak yang berbeda. Pemikul beban PPN adalah konsumen terakhir. Sedangkan pihak yang bertanggung jawab atas pemenuhan kewajiban membayar pajak ke kas negara adalah penjual yang telah melimpahkan beban pajak kepada konsumen akhir (pembeli/penerima jasa).

# **3.1.5 Subjek Pajak Pertambahan Nilai**

Subjek Pertambahan Nilai (PPN) merupakan Wajib Pajak yang diwajibkan untuk memungut, menyetor, dan melaporkan PPN terutang ke kas negara. Subjek PPN terdiri dari:

a. Pengusaha Kena Pajak

Berdasarkan Undang-Undang Republik Indonesia Nomor 42 Tahun 2009 tentang perubahan ketiga atas Undang-Undang Nomor 8 Tahun 1983 tentang Pajak Pertambahan Nilai Barang dan Jasa dan Pajak Penjualan atas Barang Mewah (PPN & PPnBM), menyebutkan bahwa Pengusaha Kena Pajak (PKP) adalah pengusaha yang melakukan penyerahan Barang Kena Pajak dan/atau Penyerahan Jasa Kena Pajak yang dikenai pajak berdasarkan Undang-Undang PPN dan PPnBM. Direktorat Jenderal Pajak (DJP) menetapkan bahwa Pengusaha dikatagorikan sebagai Pengusaha Kena Pajak (PKP) adalah pengusaha yang mempunyai

transaksi penjualan bruto lebih dari Rp 4,8 miliar dalam setahun sesuai dengan ketentuan PMK Nomor 197/PMK.03/2013.

- b. Pengusaha Kecil yang dikukuhkan sebagai Pengusaha Kena Pajak. Berdasarkan Peraturan Menteri Keuangan Republik Indonesia Nomor 197/PMK.03/2013 tentang perubahan atas Peraturna Menteri Keuangan Nomor 68/PMK.03/2010 tentang Batas Pengusaha Kecil Pajak Pertambahan Nilai, menyebutkan bahwa Pengusaha Kecil merupakan pengusaha yang selama 1 (satu) tahun buku melakukan penyerahan Barang Kena Pajak dan/atau Jasa Kena Pajak dengan peredaran bruto dan/atau penerimaan bruto tidak lebih dari Rp 4,8 miliar. Bagi pengusaha kecil yang memilih untuk dikukuhkan sebagai Pengusaha Kena Pajak (PKP) wajib melaksanakan kewajiban seperti Pengusaha Kena Pajak.
- c. Orang pribadi atau badan yang memanfaatkan Barang Kena Pajak (BKP) dan/atau Jasa Kena Pajak (JKP) dari luar daerah pabean.
- d. Orang pribadi atau badan yang melaksanakan pembangunan sendiri sesuai dengan persyaratan tertentu.
- e. Pemungut pajak yang ditunjuk oleh Menteri Keuangan Pemungut Pajak Pertambahan Nilai adalah bendahara pemerintah, badan, atau instansi pemerintah yang ditunjuk oleh Menteri Keuangan untuk memungut, menyetor, dan melaporkan pajak yang terutang oleh Pengusaha Kena Pajak atas penyerahan Barang Kena Pajak (BKP) dan/atau Jasa Kena Pajak (JKP)

## **3.1.6 Objek Pajak Pertambahan Nilai**

Pajak Pertambahan Nilai (PPN) dikenakan terhadap setiap transaksi yang termasuk objek PPN dan melibatkan adanya penyerahan Barang Kena Pajak (BKP) atau Jasa Kena Pajak (JKP). Berdasarkan dengan UU nomor 42 tahun 2009 Pasal 4, objek PPN meliputi:

- 1. Penyerahan Barang Kena Pajak (BKP) di dalam daerah pabean
- 2. Impor Barang Kena Pajak (BKP)
- 3. Penyerahan Jasa Kena Pajak (JKP) di dalam daerah pabean
- 4. Pemanfaatan Barang Kena Pajak (BKP) tidak berwujud dari luar daerah pabean di dalam daerah pabean
- 5. Pemanfaatan Jasa Kena Pajak (JKP) dari luar daerah pabean di dalam daerah pabean
- 6. Ekspor Barang Kena Pajak (BKP) berwujud
- 7. Ekspor Barang Kena Pajak (BKP) tidak berwujud
- 8. Ekspor Jasa Kena Pajak (JKP)

Secara khusus Pajak Pertambahan Nilai juga dikenakan atas:

- 1. Kegiatan membangun sendiri yang dilakukan tidak dalam kegiatan usaha atau pekerjaan oleh orang pribadi atau badan yang hasilnya digunakan sendri atau digunakan oleh pihak lain.
- 2. Penyerahan Barang Kena Pajak (BKP) berupa aktiva yang menurut tujuan semula tidak untuk diperjualbelikan oleh Pengusaha Kena Pajak (PKP), kecuali atas penyerahan aktiva yang Pajak Masukannya tidak dapat dikreditkan karena perolehan Barang Kena Pajak (BKP) dan/atau Jasa Kena Pajak (JKP) yang tidak mempunyai hubungan langsung dengan kegiatan usaha, perolehan dan pemeliharaan kendaraan bermotor sedan, jeep, station wagon, van, dan kombi kecuali merupakan barang dagangan atau disewakan.

# **3.1.7 Barang Kena Pajak dan Jasa Kena Pajak**

Barang Kena Pajak (BKP) adalah semua barang yang diperjualbelikan, baik yang berwujud maupun tidak berwujud, yang dikenakan pajak berdasarkan Undang-Undang PPN. Pada dasarnya semua barang merupakan Barang Kena Pajak, kecuali yang ditentukan oleh Undang-Undang Nomor 42 Tahun 2009 Pasal 4A sebagai berikut:

- a. Barang hasil pertambangan atau hasil pengeboran yang diambil langsung dari sumbernya
- b. Barang kebutuhan pokok yang sangat dibutuhkan oleh rakyat banyak
- c. Makanan dan minuman yang disajikan di hotel, restoran, rumah makan, warung, dan sejenisnya, meliputi makanan dan minuman baik yang dikonsumsi di tempat maupun tidak, termasuk makanan dan minuman yang diserahkan oleh usaha jasa boga atau catering
- d. Uang, emas batangan, dan surat berharga

Jasa Kena Pajak (JKP) adalah semua jasa yang diperjualbelikan yang dikenai pajak berdasarkan Undang-Undang PPN. Pada dasarnya semua jasa merupakan Jasa Kena Pajak, kecuali yang ditentukan oleh Undang-Undang PPN sebagai berikut:

- a. Jasa pelayanan kesehatan medis
- b. Jasa pelayanan sosial
- c. Jasa pengiriman surat dengan perangko
- d. Jasa keuangan
- e. Jasa asuransi
- f. Jasa keagamaan
- g. Jasa Pendidikan
- h. Jasa kesenian dan hiburan
- i. Jasa penyiaran yang tidak bersifat iklan
- j. Jasa angkutan umum di darat dan di air serta jasa angkutan udara dalam negeri yang menjadi bagian yang tidak terpisahlan dari jasa angkutan udara luar negeri
- k. Jasa tenaga kerja
- l. Jasa perhotelan
- m. Jasa yang disediakan oleh pemerintah dalam rangka menjalankan pemerintahan secara umum
- n. Jasa penyediaan tempat parkir
- o. Jasa telepon umum dengan menggunakan uang logam
- p. Jasa pengiriman uang dengan wesel pos
- q. Jasa boga atau *catering*

#### **3.1.8 Tarif dan Dasar Pengenaan Pajak Pertambahan Nilai**

Berdasarkan Undang-Undang Nomor 42 Tahun 2009, tarif Pajak Pertambahan Nilai (PPN) sebesar 10% berlaku atas penyerahan Barang Kena Pajak (BKP) dan/atau Jasa Kena Pajak (JKP). Sedangkan tarif PPN atas ekspor BKP sebesar 0% dikenakan atas BKP yang diekspor atau dikomsumsi diluar Daerah Pabean. Berdasarkan pertimbangan dari perkembangan ekonomi dan peningkatan kebutuhan dana untuk pembangunan, pemeribtah diberi wewenang mengubah tarif PPN menjadi paling rendah 5% dan paling tinggi 15% dengan ketentuan tarif tunggal.

Dasar Pengenaan Pajak adalah dasar yang dipakai untuk menghitung pajak yang terutang, meliputi:

1. Harga Jual

Harga jual adalah nilai berupa uang, termasuk biaya yang diminta atau seharusnya diminta oleh penjual karena penyerahan Barang Kena Pajak (BKP), tidak termasuk Pajak Pertambahan Nilai yang dipungut menurut Undang-Undang PPN dan potongan harga yang dicantumkan dalam Faktur Pajak.

2. Penggantian

Penggantian adalah nilai berupa uang, termasuk semua biaya yang diminta atau seharusnya diminta oleh pengusaha karena penyerahan Jasa Kena Pajak, ekspor Jasa Kena Pajak, atau ekspor Barang Kena Pajak Tidak Berwujud, tetapi tidak termasuk Pajak Pertambahan Nilai yang dipungut menurut Undang-Undang PPN dan potongan harga yang dicantumkan dalam faktur pajak atau berupa uang yang dibayar atau seharusnya dibayar oleh penerima jasa karena pemanfaatan Jasa Kena Pajak dan/atau oleh penerima manfaat Barang Kena Pajak Tidak Berwujud.

3. Nilai Impor

Nilai impor adalah nilai berupa uang yang menjadi dasar penghitungan bea masuk ditambah pungutan lainnya yang

dikenakan pajak berdasarkan ketentuan dalam peraturan perundang-undangan pabean untuk impor Barang Kena Pajak, tidak termasuk Pajak Pertambahan Nilai yang dipungut menurut Undang-Undang PPN.

4. Nilai Ekspor

Nilai ekspor adalah nilai berupa uang, termasuk biaya yang diminta atau seharusnya diminta oleh eksportir.

5. Nilai Lain

Nilai lain adalah nilai berupa uang yang ditetapkan sebagai Dasar Pengenaan Pajak dengan Keputusan Menteri Keuangan adalah sebagai berikut:

- a. Pemakaian sendiri BKP dan/atau JKP adalah harga jual atau penggantian setelah dikurangi laba kotor.
- b. Pemberian cuma-cuma BKP dan/atau JKP adalah harga jual atau penggantian setelah dikurangi laba kotor.
- c. Penyerahan media rekaman suara atau gambar adalah perkiraan harga jual rata-rata.
- d. Penyerahan film cerita adalah perkiraan hasil rata-rata per judul film.
- e. Penyerahan produk hasil tembakau adalah sebesar harga jual eceran.
- f. Barang Kena Pajak berupa persediaan dan/atau aktiva yang menurut tujuan semula tidak untuk diperjualbelikan, yang masih tersisa pada saat pembubaran perusahaan adalah harga pasar wajar.
- g. Penyerahan Barang Kena Pajak dari pusat ke cabang atau sebaliknya dan/atau penyerahan Barang Kena Pajak antara cabang adalah harga pokok penjualan atau harga perolehan.
- h. Penyerahan Barang Kena Pajak melalui juru lelang adalah harga lelang.
- i. Penyerahan jasa pengiriman paket adalah 10% dari jumlah yang ditagih.
- j. Penyerahan jasa biro perjalanan atau jasa biro parawisata adalah 10% dari jumlah tagihan atau jumlah yang seharusnya ditagih.

# **3.1.9 Pengertian Faktur Pajak**

Menurut Undang-Undang nomor 42 tahun 2009 tentang perubahan ketiga atas Undang-Undang nomor 8 tahun 1983, Faktur Pajak adalah bukti pungutan pajak yang dibuat oleh Pengusaha Kena Pajak (PKP) yang melakukan penyerahan Barang Kena Pajak (BKP) atau Jasa Kena Pajak (JKP). Sehingga PKP wajib menerbitkan faktur pajak ketika ada penyerahan Barang Kena Pajak atau Jasa Kena Pajak kepada pelanggan sebagai bukti bahwa PKP telah memungut pajak. Orang pribadi dan badan yang tidak dikukuhkan sebagai Pengusaha Kena Pajak dilarang membuat faktur pajak. Hal ini dilakukan untuk melindungi pembeli dari pemungutan pajak liar. Faktur Pajak harus dibuat oleh PKP paling lama pada akhir bulan penyerahan.

Secara umum, Faktur Pajak yang dibuat oleh Pengusaha Kena Pajak memiliki fungsi sebagai berikut:

- a. Sebagai bukti pungutan PPN yang dibuat oleh Pengusaha Kena Pajak atau Direktorat Bea Cukai atas penyerahan BKP atau JKP atau impor BKP.
- b. Sebagai bukti penyerahan PPN yang telah dilakukan oleh pembeli BKP atau penerima JKP kepada PKP atau Direktorat Bea dan Cukai.
- c. Sebagai sarana pengawasan administrasi terhadap kewajiban perpajakan.

# **3.1.10 Bentuk dan Jenis Faktur Pajak**

Bentuk Faktur Pajak dapat berupa:

a. Faktur Pajak Elektronik (e-Faktur)

Faktur Pajak Elektronik (e-Faktur) adalah faktur pajak yang dibuat secara elektronik menggunakan aplikasi yang dikelola Direktorat Jendral Pajak. Bentuk e-Faktur berupa dokumen elektronik Faktur Pajak yang merupakan output dari aplikasi. E-Faktur dibuat pada saat penyerahan Barang Kena Pajak (BKP) atau Jasa Kena Pajak (JKP). Mulai berlaku sejak adanya Peraturan Direktur Jenderal Pajak PER-16/PJ/2014 dan PER-17/PJ/2014 sampai sekarang.

b. Faktur Pajak Kertas (*hardcopy*)

Faktur Pajak Kertas (*hardcopy*) adalah faktur pajak yang dibuat secara manual untuk setiap penyerahan Barang Kena Pajak (BKP) atau Jasa Kena Pajak (JKP). Faktur Pajak Kertas ini digunakan sebelum berlakunya e-Faktur.

Faktur pajak yang dibuat oleh Pengusaha Kena Pajak memiliki beberapa jenis dengan tujuan yang berbeda-beda, yaitu:

a. Faktur Pajak Keluaran

Faktur Pajak Keluaran adalah faktur pajak yang dibuat oleh Pengusaha Kena Pajak saat melakukan penjualan terhadap Barang Kena Pajak atau Jasa Kena Pajak.

b. Faktur Pajak Masukan

Faktur Pajak Masukan adalah faktur pajak yang didapatkan oleh PKP saat melakukan pembelian terhadap Barang Kena Pajak atau Jasa Kena Pajak dari PKP lain.

c. Faktur Pajak Pengganti

Faktur Pajak Pengganti adalah faktur pajak yang diterbitkan untuk mengganti faktur pajak yang lama, dikarenakan ada kesalahan pengisian dalam faktur pajak yang lama. Penggantian faktur pajak dilakukan agar sesuai dengan keadaan yang sebenarnya.

d. Faktur Pajak Gabungan

Faktur Pajak Gabungan adalah faktur pajak yang dibuat oleh PKP yang meliputi seluruh penyerahan yang dilakukan kepada pembeli Barang Kena Pajak atau Jasa Kena Pajak yang sama selama satu bulan kalender.

e. Faktur Pajak Digunggung

Faktur Pajak Digunggung adalah faktur pajak yang hanya boleh dibuat oleh pedagang eceran, dimana dalam Faktur Pajak tersebut tidak ada identitas pembeli, nama, dan tandatangan penjual.

f. Faktur Pajak Cacat

Faktur Pajak Cacat adalah faktur pajak yang pengisiannya tidak sesuai dengan mekanisme yang sudah ditetapkan oleh Direktorat Jenderal Pajak seperti tidak di isi secara lengkap, jelas, benar, tidak ditandatangani, adanya kesalahan dalam pengisian kode dan nomor seri. Faktur pajak dapat dibenarkan dengan membuat faktur pajak pengganti.

g. Faktur Pajak Batal

Faktur Pajak Batal adalah faktur pajak yang dibatalkan karena adanya pembatalan transaksi. Ketika ada kesalahan pengisian NPWP pada faktur pajak.

h. Faktur Pajak Sederhana

Faktur Pajak Sederhana adalah faktur pajak yang dikeluarkan oleh Pengusaha Kena Pajak saat akan melakukan penyerahan Barang Kena Pajak dan/atau Jasa Kena Pajak kepada pembeli dengan identitas yang kurang lengkap. Faktur pajak ini tidak dapat digunakan sebagai dasar utama untuk kredit pajak masukan.

i. Faktur Pajak Standar

Faktur Pajak Standar adalah faktur pajak yang dibuat Pengusaha Kena Pajak dengan bentuk dan ukuran yang disesuaikan dengan kepentingan PKP.

Adapun dokumen tertentu yang kedudukannya dipersamakan dengan faktur pajak yaitu dokumen yang tidak memiliki format sebagaimana faktur pajak pada umumnya, tetapi kedudukannya dapat dipersamakan dengan faktur pajak. Contoh: tagihan listrik, tagihan pemakaian air, tagihan telepon seluler, dan lain sebagainya.

# **3.1.11 Pengertian E-Faktur**

Berdasarkan Peraturan Direktur Jenderal Pajak Nomor PER-16/PJ/2014 tentang tata cara pembuatan dan pelaporan faktur pajak berbentuk elektronik, e-Faktur adalah faktur pajak yang dibuat melalui aplikasi atau sistem elektronik yang ditentukan dan/atau disediakan oleh Direktorat Jenderal Pajak. E-Faktur diterapkan sebagai pencegahan adanya penyalahgunaan faktur pajak. Aplikasi e-Faktur 3.0 merupakan aplikasi yang sudah mengalami beberapa pengembangan dan pembaharuan oleh Direktorat Jenderal Pajak dari aplikasi e-Faktur 2.2. Perbedaan antara aplikasi e-Faktur 3.0 dengan aplikasi e-Faktur 2.2 adalah adanya menu prepopulated, yaitu:

a. Prepopulated Pemberitahuan Impor Barang (PIB)

Prepopulated Pemberitahuan Impor Barang (PIB) dihadirkan sebagai solusi dari banyaknya PKP yang melakukan kesalahan penginputan nomor pendaftaram impor barang dan penulisan kode NTPN pada aplikasi e-Faktur. Hal ini menyebabkan proses upload dokumen lain pada aplikasi e-Faktrur gagal. Adanya fitur ini membuat PKP tidak perlu lagi melakukan penginputan data PIB secara manual karena di aplikasi e-Faktur 3.0 data telah tersedia secara *real-time*. Data yang tersedia dalam menu ini merupakan hasil pertukaran data antara Ditjen Pajak dengan Ditjen Bea dan

Cukai. Pada Prepopulated PIB, masa pajak pengkreditan tersedia untuk dipilih oleh PKP sesuai ketentuan pengkreditan.

b. Prepopulated Pajak Masukan (PM)

Prepopulated Pajak Masukan (PM) dihadirkan sebagai solusi dari banyaknya aplikasi QR Code Scanner dari pihak ketiga yang rentan terhadap keamanan data. Adanya fitur ini membuat PKP tidak perlu lagi menggunakan aplikasi QR Code Scanner khusus atau melakukan penginputan data Pajak Masukan secara manual maupun melalui impor data dalam bentuk CSV, karena data telah tersedia secara *real-time* yang terkoneksi langsung dengan server DJP. Pada Prepopulated Pajak Masukan, masa pajak pengkreditan tersedia untuk dipilih oleh PKP sesuai ketentuan pengkreditan

c. Prepopulated VAT Refund

Prepopulated VAT Refund dihadirkan untuk membantu PKP dalam menarik data VAT yang telah disubmit ke Direktorat Jenderal Pajak.

d. Sinkron Kode Cap

Sinkron Kode Cap dihadirkan untuk membantu PKP mendapatkan update kode cap dari Direktorat Jenderal Pajak dalam hal terdapat aturan baru yang mengatur tentang pembubuhan kode cap atas faktur yang dibebaskan atau tidak dipungut.

e. Prepopulated SPT

Pada pelaporan SPT aplikasi e-Faktur 3.0 berbeda dengan e-Faktur 2.0. Saat penerapan e-faktur 2.2 Wajib Pajak harus meng-create CSV SPT Masa PPN 1111 terlebih dahulu pada aplikasi e-Faktur untuk kemudian dilaporkan di laman DJP Online. Sedangkan pada aplikasi e-Faktur 3.0 untuk posting dan pelaporan SPT dilakukan secara prepopulated melalui Web Based e-Faktur.

# **3.1.12 Jenis Aplikasi e-Faktur**

Adapun jenis aplikasi e-Faktur yang dikelola oleh Direktorat Jenderal Pajak adalah sebagai berikut:

a. E-Faktur Client Desktop

Aplikasi e-Faktur Client Desktop harus diinstal pada PC/Laptop dengan menggunakan installer yang sudah disediakan oleh Direktorat Jenderal Pajak. Aplikasi ini ditujukan untuk PKP yang menerbitkan faktur pajak dalam jumlah sedikit. Aplikasi e-Faktur Cilent Desktop dapat diakses secara *offline* dan hanya memerlukan sambungan internet pada saat pengesahan faktur pajak. Aplikasi e-Faktur yang tersedia saat ini adalah e-Faktur 3.0 yang diimplementasikan sejak 1 Oktobr 2020. Dalam versi 3.0 ini ada fitur tamabahan seperti prepopulated pajak masukan, prepopulated Pemberitahuan Impor Barang (PIB), prepopulated SPT PPN, dan singkronisasi koe cap fasilitas.

b. E-Faktur Host to Host (H2H)

Aplikasi e-Faktur Host to Host digunakan bagi Pengusaha Kena Pajak yang menerbitkan faktur pajak dengan skala besar dan mempunyai dukungan teknologi informasi yang mumpuni. Aplikasi ini dapat dilakukan dengan 2 cara, yaitu secara mandiri yang dilakukan oleh PKP dan dapat melalui Penyelenggara e-Faktur H2H/Penyedia Jasa Aplikasi Perpajakan (PJAP). Mengenai PJAP yang memiliki kewenangan memberikan layanan hanyalah penyedia yang telah ditetapkan oleh Direktorat Jenderal Pajak

c. E-Faktur Web Based

Aplikasi e-Faktur Web Based ini berbasis web yang harus dioperasikan dengan sambungan internet. Aplikasi ini dapat diakses melalui https://web-efaktur.pajak.go.id yang dapat digunakan untuk melaporakan SPT Masa PPN. Agar dapat mengakses aplikasi ini, PKP harus menggunakan browser yang sudah terinstal dengan sertifikat elektronik yang dimiliki. Aplikasi e-Faktur Web Based menjadi bagian dari pembaruan e-Faktur 3.0

#### **3.1.13 Ketentuan Pembuatan Faktur Pajak Melalui Aplikasi E-Faktur**

Berdasarkan Peraturan Direktur Jenderal Pajak Nomor PER-31/PJ/2017 tentang perubahan kedua atas Peraturan Direktur Jenderal Pajak Nomor PER-16/PJ/2014 tentang tata cara pembuatan dan pelaporan faktur pajak berbentuk elektronik di uraikan sebagai berikut:

- 1. Pengusaha Kena Pajak wajib membuat Faktur Pajak Keluaran melalui aplikasi E-Faktur 3.0 pada saat penyerahan Barang Kena Pajak, saat penyerahan Jasa Kena Pajak, saat penerimaan pembayaran dalam hal penerimaan pembayaran terjadi sebelum penyerahan Barang Kena Pajak dan/atau sebelum penyerahan Jasa Kena Pajak, saat penerimaan pembayaran termin dalam hal penyerahan sebagian tahap pekerjaan, dan saat lain yang diatur berdasarkan Peraturan Menteri Keuangan.
- 2. E-Faktur harus mencantumkan keterangan tentang BKP dan/atau JKP yang paling sedikit memuat:
	- a. Nama, alamat, dan Nomor Pokok Wajib Pajak yang menyerahkan BKP atau JKP
	- b. Nama, alamat, dan Nomor Pokok Wajib Pajak pembeli BKP atau penerima JKP
	- c. Jenis barang atau jasa, jumlah harga jual atau pengantian, dan potongan harga
	- d. Pajak Pertambahan Nilai yang dipungut
	- e. Kode, nomor seri, dan tanggal pembuatan faktur pajak
	- f. Nama dan tanda tangan yang berhak menandatangani faktur pajak
- 3. E-Faktur dibuat dengan menggunakan mata uang rupiah. Apabila menggunakan mata uang selain rupiah maka harus terlebih dahulu dikonversikan ke dalam mata uang rupiah dengan menggunakan kurs yang berlaku menurut keputusan Menteri Keuangan.
- 4. Bagi pembeli Barang Kena Pajak atau Penerima Jasa Kena Pajak Orang Pribadi yang tidak memiliki Nomor Pokok Wajib Pajak harus

menyampaikan keterangan berupa nama, alamat dan Nomor Induk Kependudukan atau paspor untuk Warga Negara Asing kepada Pengusaha Kena Pajak yang membuar e-Faktur. Identitas pembeli BKP atau penerima JKP sebagai lawan transaksi diisi dengan ketentuan:

- a. Nama dan alamat pembeli BKP atau penerima JKP diisi dengan nama dan alamat yang sesuai dalam Kartu Tanda Penduduk atau paspor,
- b. Nomor Pokok Wajib Pajak pembeli BKP atau penerima JKP diisi dengan NPWP 00.000.000.0-000-000 dan wajib mencantumkan Nomor Induk Kependudukan (NIK) atau nomor paspor untuk Warga Negara Asing (WNA)
- 5. Apabila PKP tidak mencantumkan keterangan sesuai dengan ketentuan maka e-Faktur tidak dapat diterbitkan
- 6. Faktur Pajak wajib diisi secara lengkap, jelas, dan benar serta ditandatangani oleh Pengusaha Kena Pajak (PKP) secara pejabat/pegawai yang ditunjuk oleh PKP untuk menandatanganinya.
- 7. Apabila dalam pembuatan faktur pajak secara elektronik terjadi kesalahan dalam pengisian atau penulisan, sehingga tidak memuat keterangan yang lengkap, jelas, dan benar maka PKP yang membuat e-faktur tersebut dapat membuat e-faktur pengganti melalui aplikasi yang disediakan oleh Direktorat Jenderal Pajak (DJP).
- 8. Pada saat terjadi pembatalan transaksi penyerahan Barang Kena Pajak dan atau/ Jasa Kena Pajak yang e-Fakturnya sudah dibuat maka PKP yang membuat e-faktur tersebut harus melskuksn pembatalan e-faktur melalui aplikasi yang disediakan oleh Direktorat Jenderal Pajak (DJP).
- 9. Apabila PKP menerbitkan Faktur Pajak setelah melewati jangka waktu 3 (tiga) bulan sejak saat Faktur Pajak seharusnya dibuat maka dianggap PKP tidak menerbitkan Faktur Pajak.
- 10. Pengusaha Kena Pajak yang tidak membuat faktur pajak maupun yang membuat faktur pajak tetapi tidak tepat waktu atau tidak lengkap saat mengisi faktur pajak, sesuai pasal 14 ayat (4) Undang-Undang Ketentuan Umum dan Tata Cara Perpajakan akan dikenai sanksi administrasi berupa denda sebesar 2% (dua persen) dari Dasar Pengenaan Pajak. Demikian pula bagi PKP yang membuat faktur pajak, tetapi melaporkannya tidak tepat waktu akan dikenai sanksi berupa denda 2% (dua persen) dari Dasar Pengenaan Pajak ditagih dengan Surat Tagihan Pajak.
- 11. Ketika Wajib Pajak yang telah berstatus Pengusaha Kena Pajak melakukan pembelian kepada lawan transaksi (Supplier) yang juga berstatus sebagai Pengusaha Kena Pajak Barang Kena Pajak (BKP) dan/atau Jasa Kena Pajak (JKP) maka akan menerima Faktur Pajak Masukan yang dapat diperoleh melalui prepopulated Pajak Masukan pada aplikasi e-Faktur 3.0. Sehingga saat melakukan pembuatan Surat Pemberitahuan (SPT) Masa Pajak Pertambahan Nilai (PPN), PKP tidak perlu menginput secara manual karena data tersebut sudah tersedia secara sistem yang terkoneksi dengan database Direktorat Jenderal Pajak. Melalui prepopulated membuat PKP mudah melakukan pengkreditan Pajak Masukan, sehingga dapat mengurangi pajak terutang bagi PKP.

# **3.2 Implementasi Aplikasi E-Faktur 3.0 Pada PT ABC**

Berdasarkan kebijakan dari Direktorat Jenderal Pajak melalui pengumuman nomor PENG-11/PJ.09/2020 tentang implementasi nasional aplikasi e-Faktur desktop versi 3.0, perlu adanya tinjuan terhadap pengalihan database e-Faktur dari versi 2.2 ke versi 3.0. Selain itu pada tinjuan ini akan memberikan gambaran mengenai sistem pembuatan faktur pajak dan perhitungan PPN di PT ABC melalui Kantor Konsultan Pajak Lies Tania Tantri & Associates Cabang Pemalang, serta akan menguraikan keuntungan,

hambatan, dan solusi atas hambatan yang terjadi saat mengimplementasikan aplikasi e-Faktur 3.0.

# **3.2.1 Tata Cara Peralihan Aplikasi e-Faktur 2.2 ke Aplikasi e-Faktur 3.0**

Sejak diimplementasikan aplikasi e-Faktur 3.0 secara nasional membuat PT ABC melakukan pengalihan dalam pembuatan faktur pajak secara elektronik atas transaksi kena pajaknya yang semula melalui aplikasi efaktur 2.2 menjadi beralih ke aplikasi e-Faktur 3.0. Oleh karena itu sebelum membuat faktur pajak secara elektronik, PT ABC melakukan instalasi dan update dari aplikasi e-faktur 2.2 ke efaktur 3.0 sesuai dengan himbauan dari Direktorat Jenderal Pajak dengan cara sebagai berikut:

- a. Mempersiapkan komputer dengan spesifikasi standard yaitu processor Dual Core, memory 3GB RAM, kapasitas penyimpanan hard disk 50 GB, monitor/layer VGA dengan minimal resolusi layer 1024 x 768, mouse, keyboard, perangkat penunjang untuk jaringan (internet), dan komputer telah terinstal Adobe Reader dan Java versi 1.7.
- b. Backup database dan file aplikasi e-Faktur 2.2 untuk mengantisipasi terjadinya kerusakan database saat dilakukan update diaplikasi e-Faktur 3.0

Gambar 3. 1 Backup Database E-Faktur

|    | $\wedge$<br>Name       | Date modified           | Type                 | <b>Size</b>        |
|----|------------------------|-------------------------|----------------------|--------------------|
|    | hackun.                | 12/09/2020 10:09        | File folder          |                    |
|    | db                     | 27/08/2020 10.08        | <b>File folder</b>   |                    |
|    | <b>Tava</b>            | <b>ZU/US/ZUZU 11723</b> | <b>MICHIQUEE</b>     |                    |
|    | log                    | 22/09/2020 19.35        | <b>File folder</b>   |                    |
|    | application.xml        | 22/09/2020 19.41        | <b>XMI Document</b>  | 1 <sub>K</sub> R   |
| E  | derby.log              | 22/09/2020 19.38        | <b>Text Document</b> | 4 KB               |
|    | EFaktur.chm            | 28/02/2016 19.58        | Compiled HTML        | 5.264 KB           |
|    | ETaxInvoice.config     | 03/04/2014 17.47        | <b>CONFIG File</b>   | $1$ K <sub>R</sub> |
| æ. | ETaxInvoice.exe        | 10/12/2018 23.38        | Application          | 282 KB             |
|    | ETaxInvoiceMain.config | 03/04/2014 17.47        | <b>CONFIG File</b>   | 1 <sub>KB</sub>    |

Sumber: KKP LTTA Cabang Pemalang

c. Melakukan update aplikasi e-Faktur versi 2.2 ke versi 3.0 dengan cara mengakses laman <https://e-faktur.pajak.go.id/aplikasi> dan mendowload aplikasi e-Faktur Desktop versi v.30 sesuai dengan operating system yang digunakan. Direktorat Jenderal Pajak menyediakan 5 (lima) file patch aplikasi e-Faktur yaitu E-Faktur Windowns 32bit, E-Faktur Windowns 64bit, E-Faktur Linux 32bit, E-Faktur Linux 64bit, dan E-Faktur Macintosh 65bit.

d. Extract file patch aplikasi e-Faktur 3.0 yang telah didownload. Pada folder hasil extract terdapat 3 (tiga) jenis file yaitu ETaxInvoice.exe, ETaxInvoiceMain.exe, dan ETaxInvoiceUpd.exe.

Gambar 3. 2 Patch E-Faktur 3.0

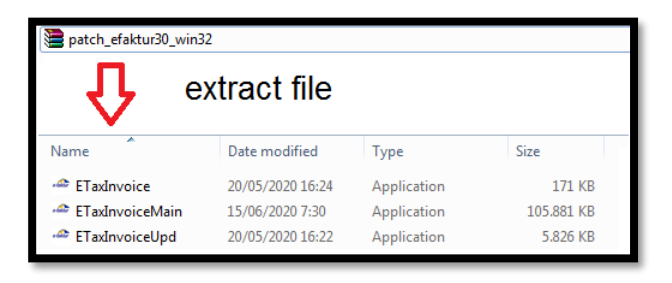

Sumber**:** KKP LTTA Cabang Pemalang

e. Copy 3 (tiga) jenis file yang terdiri dari EtaxInvoice, EtaxInvoiceMain, dan EtaxInvoiceUpd dan paste seluruhnya ke folder aplikasi e-Faktur existing

Gambar 3. 3 Copy & Paste Database E-Faktur 3.0

| Include in library                                                                   | Share with *                                            | New folder                                |                                  | Include in library<br>Share with *<br>÷                                    | New folder                                               |                                                           |                                |
|--------------------------------------------------------------------------------------|---------------------------------------------------------|-------------------------------------------|----------------------------------|----------------------------------------------------------------------------|----------------------------------------------------------|-----------------------------------------------------------|--------------------------------|
| dame                                                                                 | Date modified                                           | Type                                      | Size                             | Name                                                                       | Date modified                                            | Type                                                      | Size                           |
| $\triangleq$ ETadnvoice<br><sup>2</sup> ETadnyoiceMain<br><sup>2</sup> ETadrwoiceUpd | 20/05/2020 16:24<br>15/06/2020 7:30<br>20/05/2020 16:22 | Application<br>Application<br>Application | 171 KB<br>105,881 KB<br>5.826 KB | backup<br>ili db<br><b>El java</b>                                         | 17/09/2020 9:21<br>17/09/2020 9:21<br>16/09/2020 9:03    | File folder<br>File folder<br>File folder                 |                                |
| copy                                                                                 |                                                         |                                           |                                  | Al log<br>application                                                      | 17/09/2020 9:21<br>17/09/2020 9:22                       | File folder<br>XML Document                               | $1$ KB                         |
|                                                                                      | ke 3 file hasil extract                                 |                                           |                                  | derby<br><b>P</b> EFaktur<br>El ETadrwoice                                 | 17/09/2020 18:18<br>29/02/2016 11:58<br>19/03/2014 22:35 | <b>Text Document</b><br>Compiled HTML<br>XML Configuratio | $2$ KB<br>5.264 KB<br>$1$ KB   |
|                                                                                      |                                                         |                                           |                                  | <sup>42</sup> ETadnyoice<br>ETadrwoiceMain<br><sup>42</sup> ETadrwoiceMain | 11/12/2018 15:38<br>19/03/2014 22:35<br>11/12/2018 15:33 | Application<br>XML Configuratio                           | 184 KB<br>$1$ KB<br>104.491 KB |
|                                                                                      |                                                         |                                           |                                  | El ETadrwoiceUpd<br>ETadrwoiceUpd                                          | 19/03/2014 22:35<br>11/12/2018 15:37                     | Application<br>XML Configuratio<br>Application            | $1$ KB<br>4.669 KB             |
|                                                                                      |                                                         |                                           |                                  | mem_config<br>RELEASE NOTES                                                | 02/09/2015 15:04<br>25/01/2019 10:47                     | Windows Batch File<br><b>Text Document</b>                | $2$ KB<br>9KB                  |
|                                                                                      |                                                         |                                           |                                  | Paste kedalam folder<br>Efaktur v2.2                                       |                                                          |                                                           |                                |

Sumber: KKP LTTA Cabang Pemalang

Ketika ada notifikasi "The Destination has 3 files with the same name" maka pilih "Replace the files in the destination".

Selanjutnya tekan enter untuk menimpa file lama diaplikasi e-Faktur versi 2.2

f. Buka dan jalankan file ETaxInvoice.exe

Untuk memastikan proses update aplikasi berjalan dengan baik maka pada aplikasi tersebut terlihat versi yang digunakan saat ini berubah menjadi versi 3.0.0.1 dan ada menu prepopulated data.

Gambar 3. 4 Tampilan Desktop E-Faktur 3.0

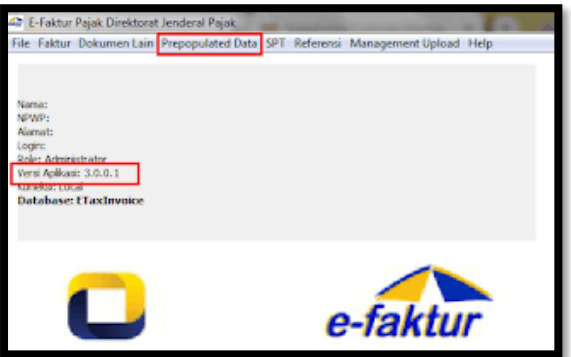

Sumber: KKP LTTA Cabang Pemalang

Setelah berhasil instal dan update ke aplikasi E-Faktur 3.0, selanjutnya melakukan registrasi untuk menggunakan aplikasi e-Faktur 3.0 dalam pembuatan faktur pajak. Berikut ini prosedur aplikasi e-Faktur 3.0 sebagai berikut:

a. Mengoperasikan aplikasi e-Faktur 3.0 dengan cara klik ETaxInvoice.exe pada folder aplikasi yang digunakan. Kemudian koneksikan dengan database lokal.

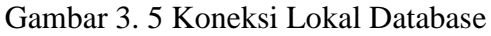

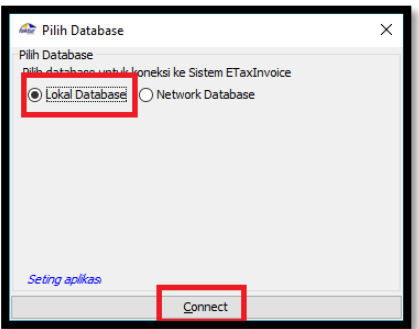

Sumber: KKP LTTA Cabang Pemalang

c. Mengisi Nomor Pokok Wajib Pajak (NPWP), Sertifikat User, dan Kode Aktivasi PKP.

Gambar 3. 6 Registrasi ETax Invoice

 $-x$ REGISTER ETAX INVOICE **NPWP** والمستحدث والمسامر Sertifikat User  $Qpen$ Kode Aktivasi Register  $C$ lose

Sumber: KKP LTTA Cabang Pemalang

d. Memasukkan kode chapta dan password yang digunakan untuk meminta Nomor Seri Faktur Pajak ke KPP maupun e-Nofa Gambar 3. 7 Captcha E-Faktur 3.0

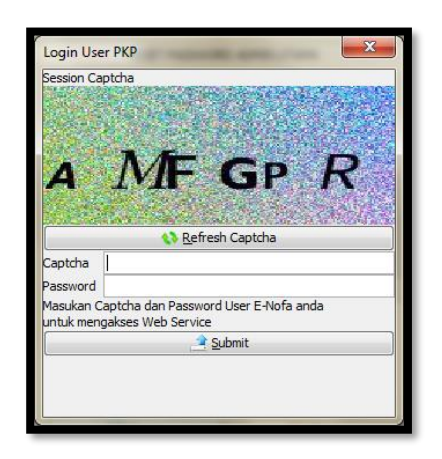

Sumber**:** KKP LTTA Cabang Pemalang

e. Setelah itu muncul form registrasi user local. Isikan nama user, nama lengkap direktur atau pejabat yang ditunjuk sebagai penandatangan e-Faktur dan password.

Gambar 3. 8 Register User Local

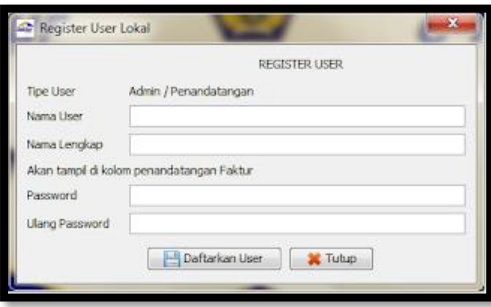

Sumber: KKP LTTA Cabang Pemalang

f. Ketika proses registrasi selesai maka dapat login ke aplikasi e-Faktur sesuai dengan nama dan password yang telah dibuat.

Gambar 3. 9 Login ETax Invoice

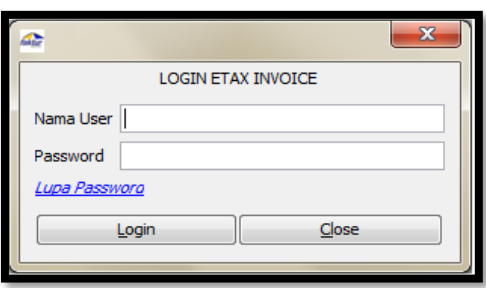

Sumber: KKP LTTA Cabang Pemalang

# **3.2.2 Sistem Pembuatan Faktur Pajak Keluaran**

Pembuatan faktur pajak secara elektronik diatur dalam Peraturan Direktorat Jenderal Pajak Nomor PER-16/PJ/2014 tentang Tata Cara Pembuatan dan Pelaporan Faktur Pajak Berbentuk Elektronik. Pembuatan Faktur Pajak pada PT ABC dilakukan pada saat sebelum penyerahan Barang Kena Pajak dan/atau Jasa Kena Pajak, saat penerimaan pembayaran dalam hal penerimaan pembayaran terjadi sebelum penyerahan Barang Kena Pajak dan/atau sebelum penyerahan Jasa Kena Pajak, serta saat penerimaan pembayara termin dalam hal penyerahan sebagian tahap pekerjaan. Berikut ini prosedur yang dilakukan oleh KKP Lies Tantri & Associates Cabang Pemalang

sebagai pihak kedua dari PT ABC dalam pembuatan faktur pajak keluaran ketika melakukan penyerahan jasa atas kontruksi kepada lawan PT DADI INDO:

Gambar 3. 10 Flow Chart Implementasi Aplikasi e-Faktur Dalam Pembuatan Faktur Pajak

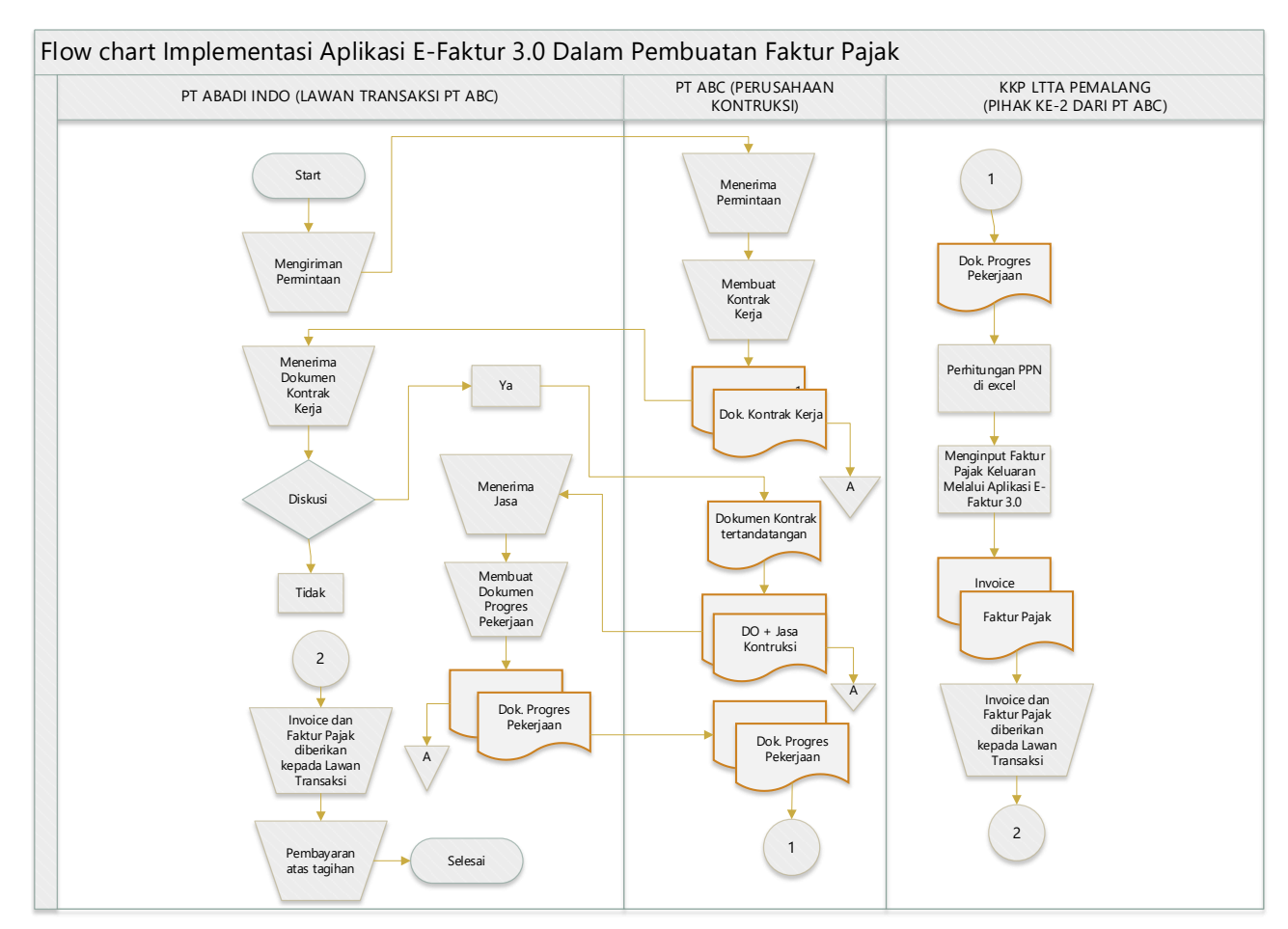

Sumber: Data Olahan Penulis

Adapun penjelasan mengenai alur implementasi aplikasi e-Faktur 3.0 dalam pembuatan faktur pajak pada PT ABC oleh Kantor Konsultan Pajak Lies Tania Tantri & Associates(KKP LTTA) Cabang Pemalang adalah sebagai berikut:

1. PT ABADI INDO melakukan permintaan jasa kontruksi untuk melakukan pembangunan gedung kepada PT ABC.

- 2. PT ABC menerima permintaan dari PT ABADI INDO dan membuat kontrak pekerjaan yang terdiri dari:
	- a. Surat Perjanjian Kontrak (SPK).
	- b. Rancangan Anggaran Belanja (RAB).
	- c. Surat Tugas/Surat Jalan.
	- d. Dokumen Teknis pekerjaan yang berisi data tim pekerja, data material, design Teknik, data waktu pekerjaan, dan data penanggungjawab dari kedua belah pihak.
- 3. Kemudian dokumen kontrak pekerjaan disampaikan kepada PT ABADI INDO.
- 4. PT ABADI INDO menerima dokumen kontrak dan mendiskusikan terkait keputusan setuju atau tidak nya bekerjasama dengan PT ABC. Apabila setuju maka dokumen kontrak ditandatangani oleh kedua belah pihak dan bermaterai sebagai legalitas dalam menjalankan Kerjasama.
- 5. PT ABC membuat *Delevery Order* (DO) maupun Surat Jalan jasa yang akan diserahkankepada PT ABADI INDO. Surat Jalan dibuat sebanyak 2 yang digunakan untuk arsip bagi PT ABC dan satunya disampaikan kepada PT ABADI INDO.
- 6. PT ABADI INDO menerima Jasa kontruksi pembuatan Gedung dan tentunya PT ABADI INDO membuat dokumen progress pekerjaan yang akan disampaikan kepada PT ABC.
- 7. PT ABC menerima dokumen progress pekerjaan dari PT ABADI INDO, kemudian PT ABC memberikan data tersebut ke KKP Lies Tania Tantri & Associates Cabang Pemalang sebagai pihak kedua dari PT ABC untuk menjalankan administrasi kewajiban perpajakan karena adanya penyerahan Jasa Kena Pajak kepada PT ABADI INDO.
- 8. KKP LTTA Cabang Pemalang menerima dokumen progres pekerjaan pembangunan yang dilakukan secara bertahap dari PT ABC. Dari dokumen tersebut dilakukan perhitungan Pajak

Pertanambahan Nilai secara Microsoft Excel dengan rumus sebagai berikut:

 $PPN = 10\%$  X DPP

Apabila Harga Jual (DPP) sudah termasuk pajak maka dapat menggunakan rumus sebagai berikut:

DPP = 100/110 X Nomimal Harga Penyerahan

 $PPN = 10\%$  X DPP

- 9. Setelah melakukan perhitungan secara manual melalui Miscrosoft Excel maka dapat melakukan penginputan ke aplikasi e-Faktur 3.0 untuk menghasilkan Faktur Pajak Keluaran. Berikut ini tata cara pembuatan faktur pajak melalui aplikasi e-Faktur 3.0:
	- a. Login aplikais e-Faktur 3.0 dengan username dan password yang digunakan pada saat registrasi e-Faktur 3.0.
	- b. Input database lawan transaksi dengan memilih menu Referensi, kemudian pilih Administrasi Lawan Transaksi atau melalui import data. Adminitrasi Lawan Transaksi terdiri dari Nomor Pokok Wajib Pajak (NPWP) dan alamat lengkap. Pastikan memasukan data dengan benar.

Gambar 3. 11 Referensi Lawan Transaksi

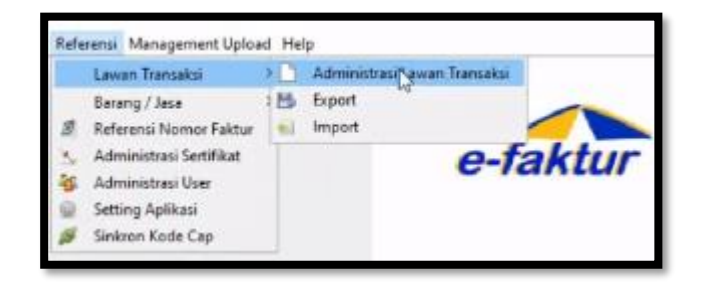

Sumber: KKP LTTA Cabang Pemalang

c. Input database Barang/Jasa melalui menu Referensi, kemudian pilih Administrasi Barang/Jasa atau melalui import data. Adminitrasi Barang/Jasa terdiri dari kode, nama, dan harga jual barang/jasa.

Gambar 3. 12 Referensi Barang/Jasa

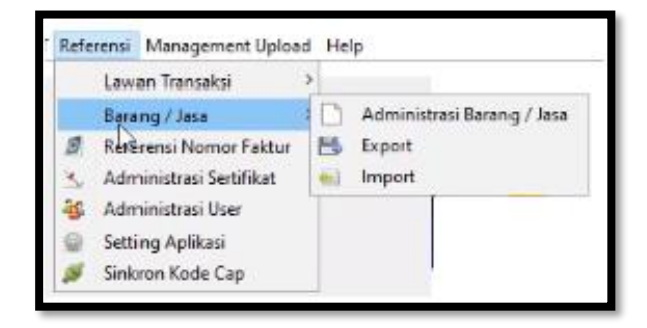

Sumber: KKP LTTA Cabang Pemalang

d. Input database Nomor Faktur melalui menu Referensi, kemudian pilih Nomor Faktur dan isikan NSFP dengan benar. Nomor Seri Faktur Pajak didapatkan secara online melalui e-Nofa.

Gambar 3. 13 Referensi Nomor Faktur

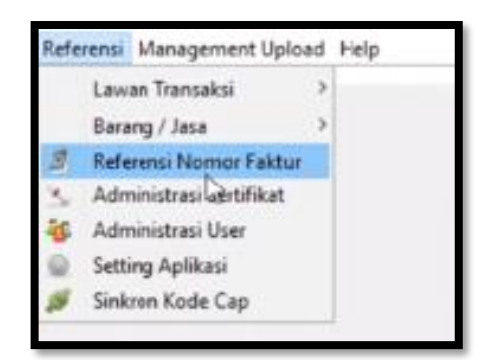

Sumber: KKP LTTA Cabang Pemalang

e. Pilih menu Faktur Pajak, kemudian pilih Pajak Keluaran dan Administrasi Faktur. Kemudian rekam faktur pajak. Lengkapi dokumen transaksi, lawan transaksi, dan detail transaksi secara lengkap.

Gambar 3. 14 Administrasi Faktur

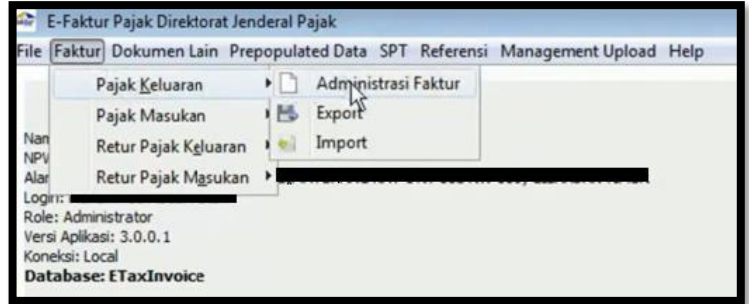

Sumber: KKP LTTA Cabang Pemalang

Keterangan:

- 1. Dokumen transaksi terdiri dari kode transaksi, jenis faktur, tanggal dokumen, masa pajak, tahun pajak, nomor seri faktur, dan referensi faktur.
- 2. Lawan tranksaksi terdiri dari NPWP, NIK/Paspor, Nama, dan Alamat. Apabila data lawan transaksi belum pernah direkam di database maka dapat menginput secara manual data lawan transaksi. Kemudian pilih Lanjutkan. Apabila data lawan transaksi sudah direkam di database, klik F3 Cari NPWP (Nomor Pokok Wajib Pajak)
- 3. Detail transaksi atau detail penyerahan Barang/Jasa terdiri dari kode barang, nama barang, harga satuan, jumlah barang, harga total, diskon, Dasar Pengenaan Pajak (DPP), Pajak Pertambahan Nilai (PPN), Tarif PPnBM, dan Pajak Penjualan Atas Barang Mewah (PPhBM). Apabila barang/jasa sudah pernah direkam di database, Klik tombol F3 Cari Barang/Jasa. Apabila belum maka input detail transaksi secara manual. Kemudian klik Simpan.
- f. Ketika faktur pajak keluaran berhasil direkam maka masuk ke dalam daftar faktur pajak keluaran dengan status belum

*approve*. *Upload* faktur pajak untuk mendapatkan approval dari Direktorat Jenderal Pajak

- g. Apabila faktur pajak berhasil upload maka status approval akan berubah menjadi siap *approve* dan ketika sudah mendapatkan persetujuan dari Direktorat Jenderal Pajak maka status faktur pajak akan berubah menjadi *Approval* Sukses.
- h. Pada daftar pajak keluaran, pilih PDF untuk mencetak faktur pajak keluaran dalam bentuk *soft file* untuk disampaikan kepada lawan transaksi.
- 10. Faktur Pajak yang sudah diterbitkan diserahkan kepada PT ADANI INDO disertai dengan Invoice sebagai syarat dari penagihan sesuai dari perjanjian kontrak.
- 11. Faktur Pajak yang sudah diterbitkan diserahkan kepada PT ADANI INDO disertai dengan Invoice sebagai syarat dari penagihan sesuai dari perjanjian kontrak.
- 12. PT ABADI INDO menerima faktur pajak dan melakukan pembayaran atas tagihan yang diberikan.

# **3.2.3 Analisis Perhitungan Pajak Pertambahan Nilai Pada PT ABC**

Pajak Pertambahan Nilai (PPN) atas jasa kontruksi dikenakan sebesar 10% dari transaksi jasa kontruksi. PPN atas jasa kontruksi dihitung secara otomatis menggunakan aplikasi e-Faktur 3.0 yang sistemnya sudah terintegrasi oleh Direktorat Jenderal Pajak (DJP).

Berikut ini ilustrasi perhitungan Pajak Pertambahan Nilai PT ABC pada Kantor Konsultan Pajak Lies Tania Tantri & Assiociates Cabang Pemalang:

PT ABC sebagai perusahaan jasa kontruksi mendapatkan proyek pembangunan Gedung dari PT ABADI INDO dengan nilai kontrak sebesar Rp 200.000.000 (*include* PPN). Pada tanggal 17 September 2020 menyepakati dan menandatangani perjanjian kontrak kerja SPK

No. 010/SPK-MPG/IX/2020 yang berisi mengenai kesediaan PT ABADI INDO membayar uang muka sebesar 50% dari nilai kontrak dan pembayaran pelunasan dilakukan secara termin. Berikut ini perhitungan yang dilakukan oleh KKP Lies Tania Tantri & Associates Cabang Pemalang sebagai pihak ke-2 dari PT ABC:

- 1. Pada tanggal 15 Oktober 2020 (Pembayaran Uang Muka dari PT ABADI INDO sebesar 50%) Uang Muka =  $50\%$  x Rp 200.000.000 = Rp 100.000.000  $DPP = 100/110 \text{ x }$  Rp  $100.000.000 =$  Rp  $90.909.090$ PPN = 10% x Rp 90.909.090 = Rp 9.090.909
- 2. Pada tanggal 15 November 2020 (Pembayaran 20% atas progress 50%)

Termin  $1 = 20\%$  x Rp 200.000.000 = Rp 40.000.000

 $DPP = 100/110 \text{ x }$  Rp  $40.000.000 =$  Rp  $36.363.636$ 

 $PPN = 10\%$  x Rp 36.363.636 = Rp 3.636.364

3. Pada tanggal 03 Desember 2020 (Pembayaran 25% atas progress 100%)

Termin 2 =  $25\%$  x Rp 200.000.000 = Rp 50.000.000  $DPP = 100/110 \text{ x }$  Rp  $50.000.000 =$  Rp  $45.454.545$  $PPN = 10\%$  x Rp 45.454.545 = Rp 4.545.454

4. Pada tanggal 03 Januari 2021 (Pembayaran Retensi 5%) Termin  $3 = 5\%$  x Rp 200.000.000 = Rp 10.000.000  $DPP = 100/110 \times Rp$  10.000.000 = Rp 9.090.909 PPN =  $10\%$  x Rp 9.090.909 = Rp 909.091

Selama bulan Oktober s.d Desember, PT ABC melakukan transaksi pembelian bahan kontruksi kepada lawan transaksi yang ber-PKP dan tidak ber-PKP. Berikut ini ilustrasi nya:

1. Pada tanggal 20 Oktober 2020, PT ABC melakukan pembelian barang material proyek seharga Rp 44.000.000 (sudah termasuk PPN) di CV Sejahtera yang sudah dikukuhkan sebagai PKP. Dari transaksi pembelian tersebut, PT ABC menerima Faktur Pajak Masukan. Berikut perlakuan PPN pada PT ABC atas pembelian barang:

 $DPP = 100/110 \text{ x } Rp\ 44.000.000 = Rp\ 40.000.000$ 

PPN =  $10\%$  x Rp 40.000.000 = Rp 4.000.000 (Pajak Masukan)

- 2. Pada tanggal 27 November 2020, PT ABC melakukan pembelian barang material proyek sebesar Rp 16.500.000 di CV Dahlia yang berstatus Non PKP. Atas transaksi tersebut PT ABC tidak menerima faktur pajak masukan, karena perusahaan Non PKP tidak diwajibkan membuat faktur pajak secara elektronik.
- 3. Pada tanggal 05 Desember 2020, PT ABC melakukan pembelian barang material proyek sebesar Rp 25.000.000 di CV Mil yang berstatus PKP. Atas transaksi tersebut PT ABC menerima faktur pajak masukan. Berikut perlakuan PPN pada PT ABC atas pembelian barang:

 $DPP = Rp 20.500.000$ 

PPN = Rp 10% x Rp 20.500.000 = Rp 2.050.000 (Pajak Masukan) Berdasarkan transaksi yang dilakukan oleh PT ABC maka diperoleh data sebagai berikut:

| Tahun | Masa     | <b>DPP</b> | <b>PPN</b> | <b>DPP</b> | <b>PPN</b> |
|-------|----------|------------|------------|------------|------------|
|       |          |            | Keluaran   |            | Masukan    |
| 2020  | Oktober  | 90.909.090 | 9.090.909  | 40.000.000 | 4.000.000  |
| 2021  | November | 36.363.636 | 3.636.364  |            |            |
| 2020  | Desember | 45.454.545 | 4.545.454  | 20.500.000 | 2.050.000  |
| 2021  | Januari  | 9.090.909  | 909.091    |            |            |

Tabel 3. 1 Data PPN Pada PT ABC

Sumber: KKP Lies Tania Tantri & Associates Cabang Pemalang

Berdasarkan tabel 3.1 menjelaskan bahwa total Dasar Pengenaan Pajak (DPP) dan Pajak Keluaran PPN PT ABC terbanyak terjadi pada masa Oktober 2020 yang disebabkan karena adanya pembayaran uang muka atau *Down Payment* sebesar 50% dari nilai kontrak, sehingga memiliki Dasar Pengenaan Pajak (DPP) sebesar Rp 90.909.090 dan PPN Keluaran nya sebesar Rp 9.090.909. Selain itu, pada masa Oktober terdapat pajak masukan sebesar Rp 4 .000.000 atas pembelian barang dari penjual berstatus PKP. Pajak Masukan tersebut dapat dikreditkan dengan Pajak Keluaran oleh PT ABC di masa pajak yang sama yaitu Oktober ataupun pada masa berikutnya paling lama 3 bulan setelah berakhirnya masa pajak. PT ABC memilih Pajak Masukan sebesar Rp 4.000.000 dikreditkan pada masa Oktober, sesuai yang tercantum pada pasal 9 ayat (2) Undang-Undang PPN yang juga termuat dalam pasal 112 Rancangan Undang-Undang Cipta Kerja berbunyi "Pajak masukan dalam suatu masa pajak dikreditkan dengan pajak keluaran dalam masa pajak yang sama." Atas pengkreditan tersebut dapat dijadikan pengurang pajak terutang yang seharusnya kurang bayar sebesar Rp 9.090.909 kini menjadi kurang bayar sebesar Rp 5.090.909.

Pada masa November 2020 PT ABC memiliki Dasar Pengenaan Pajak sebesar Rp 36.363.636 dan PPN keluaran nya sebesar Rp 3.636.363, serta melakukan pembelian barang kontruksi kepada CV Dahlia (Non PKP) sebesar Rp 16.500.000. Atas pembelian tersebut, PT ABC tidak menerima faktur Pajak Masukan karena perusahaan Non PKP tidak mempunyai kewajiban menerbitkan faktur pajak secara elektronik melalui aplikasi e-Faktur 3.0. Sebaliknya jika pada waktu itu PT ABC melakukan pembelian barang kontruksi di penjual yang ber-PKP maka akan memperoleh faktur pajak masukan. Diamsumsikan harga kontruksi sebesar Rp 16.500.000 (sudah termasuk PPN) maka Pajak Masukan nya sebesar Rp 1.500.000 dari perhitungan DPP =  $(100/110)$  x Rp  $16.500.000 =$  Rp  $15.000.000$  dan PT ABC dapat melakukan pengkreditan Pajak Masukan tersebut, sehingga akan mengurangi pajak terutang bagi PT ABC. PPN terutang pada masa November yang awalnya sebesar Rp 3.636.363, jika bertraksaksi dengan penjual ber-PKP maka PPN terutangnya akan menjadi sebesar Rp 2.136.363.

PT ABC pada masa Desember memiliki Dasar Pengenaan Pajak sebesar Rp 45.454.545 dan PPN Keluaran nya sebesar Rp 4.545.454. Selain itu pada masa Desember PT ABC terdapat pajak masukan sebesar 2.050.000 atas pembelian barang dari penjual berstatus PKP. Pajak Masukan tersebut dapat dikreditkan dengan Pajak Keluaran oleh PT ABC di masa pajak yang sama yaitu Desember ataupun pada masa berikutnya paling lama 3 bulan setelah berakhirnya masa pajak. Sementara itu omzet terkecil yang didapatkan oleh PT ABC diperoleh pada masa Desember yaitu memiliki Dasar Pengenaan Pajak sebesar Rp 9.090.909 dan pajak masukan nya sebesar Rp 909.091.

#### **3.2.5 Keuntungan Aplikasi E-Faktur 3.0 Bagi PT ABC**

Berdasarkan observasi dan wawancara yang dilakukan pada PT ABC mengenai implementasikan aplikasi e-Faktur 3.0 dalam pembuatan faktur pajak menghasilkan bahwa penggunaan aplikasi tersebut memberikan keuntungan bagi PT ABC, sehingga mempermudah PT ABC dalam memenuhi kewajiban perpajakan untuk menghitung, setor, dan lapor pajak lebih efesien. Adapun keuntungan yang diperoleh dari penggunaan aplikasi e-Faktur 3.0 adalah sebagai berikut:

a. Mencegah adanya Faktur Pajak fiktif

Pembuatan faktur pajak melalui aplikasi e-Faktur 3.0 dapat mencegah faktur pajak masukan fiktif yang digunakan oleh PKP untuk mengkreditkannya dalam SPT Masa PPN dengan tujuan agar memperoleh pengembalian pajak (restitusi) sehingga mengurangi pajak keluaran yang harus disetor ke negara. Adanya e-faktur memberikan kemudahan kepada Direktorat Jederal Pajak (DJP) untuk melakukan pengawasan terhadap faktur pajak, karena setiap

faktur pajak yang harus diberikan kepada lawan transaksi harus terlebih dahulu di upload. Setiap faktur pajak yang terupload secara otomatis masuk ke dalam database DJP sebelum pelaporan SPT PPN.

b. Terhindar kesalahan input Pajak Masukan

Adanya fitur prepopulated pada e-Faktur 3.0 dapat menghindari kesalahan input data karena sistem ini bekerja secara real time yang langsung terhubung dengan Direktorat Jenderal Pajak (DJP). Pengusaha Kena Pajak (PKP) tidak perlu menginput Faktur Pajak Masukan secara manual lagi dalam pembuatan SPT Masa PPN karena data Faktur Pajak Masukan yang diperoleh dari Lawan Transaksi terhubung langsung dengan sistem e-Faktur 3.0 yang dikelola oleh DJP. Menu prepopulated pada aplikasi e-Faktur 3.0 menyediakan masa pajak pengkreditan untuk dipilih sesuai dengan ketentuan pengkreditan yang berlaku.

c. Efesien dalam transaksi Faktur Pajak

Pengusaha Kena Pajak (PKP) yang sudah mengimplementasikan e-Faktur tidak harus mencetak faktur pajak dalam bentuk hardcopy. Faktur pajak dapat diberikan kepada lawan transaksi berupa softcopy yang lebih mudah disampaikan melalui surat elektronik (email) maupun media sosial lainnya, sehingga menghemat waktu dan biaya bagi PKP pada setiap transaksinya.

- d. Mempermudah ketika meminta Nomor Seri Faktur Pajak (NSFP) Setiap Pengusaha Kena Pajak (PKP) yang menggunakan aplikasi e-Faktur wajib mendaftarkan diri untuk memperoleh Sertifikat Elektronik yang nantinya digunakan dalam permintaan Nomor Seri Faktur Pajak (NSFP) secara online. Sehinga mempermudah PKP untuk mendapatkan NSFP tanpa terikat waktu karena tidak perlu datang ke Kantor Pelayanan Pajak (KPP).
- e. Meminimalisir tingkat kesalahan nominal Faktur Pajak

Pada saat menggunakan aplikasi e-Faktur ketika terdapat perubahan harga Barang Kena Pajak (BKP) dan/atau Jasa Kena Pajak (JKP) dapat segera di update pada daftar Referensi Barang/Jasa karena harga akan berpengaruh terhadap total Dasar Pengenaan Pajak (DPP) Faktur Pajak. Total DPP akan secara otomatis terhitung sehingga dapat meminimalisir kesalahan nominal Faktur Pajak.

# **3.2.6 Hambatan Pembuatan Faktur Pajak Pada Aplikasi e-Faktur 3.0**

Berdasarkan observasi dan wawancara yang dilakukan pada PT ABC mengenai implementasikan aplikasi e-Faktur 3.0 dalam pembuatan faktur pajak terdapat beberapa hambatan. Adapun hambatan yang dijumpai PT ABC selama mengimplementasikan aplikasi e-Faktur 3.0 adalah sebagai berikut:

a. Harus tersedia koneksi internet

Aplikasi e-Faktur 3.0 tidak dapat digunakan. tanpa terkoneksi dengan internet karena aplikasi ini terhubung langsung dengan sistem aplikasi Direktorat Jenderal Pajak (DJP). Jaringan internet berpengaruh terhadap kinerja aplikasi e-Faktur 3.0 karena dibutuhkan pada saat melakukan upload faktur pajak untuk mendapatkan approval dari DJP dan saat mengakses Prepopulated Pajak Masukan, sehingga jika jaringan internet lemah maka Pengusaha Kena Pajak (PKP) harus menunda sementara kegiatan tersebut.

- b. Database rusak pada saat mengupadate ke e-faktur 3.0 Pada saat melakukan update ke aplikasi e-Faktur 3.0 terjadi kendala seperti patch terbarunya tidak terupdate databasenya sehingga database pertama PKP tidak terbawa dan dapat menyebabkan database rusak.
- c. Faktur Pajak Masukan propopulated tidak update

Pengecekan Faktur Pajak Masukan melalui menu prepopulated data terkadang tidak update. Sehingga pada saat mengakses prepopulated pajak masukan PKP tidak langsung mendapatkan data pajak masukan dari lawan traksaksi.

- d. Pembuatan Faktur Pajak Keluaran membutuhkan banyak waktu Daftar harga Barang Kena Pajak (BKP) dan/atau Jasa Kena Pajak (JKP) pada aplikasi e-Faktur harus selalu diupdate ketika ada perubahan harga. Pada saat pembuatan faktur pajak keluaran harga BKP dan/atau JKP akan secara otomatis muncul sesuai kode BKP dan/atau JKP yang dipilih. Jadi waktu untuk membuat faktur pajak keluaran akan lebih lama dan harus selalu mengupadate harga BKP dan/atau JKP.
- e. Adanya kesalahan nominal Faktur Pajak

Pada saat pembuatan faktur pajak keluaran melalui aplikasi efaktur 3.0 terdapat detail transaksi yang terdiri dari harga satuan barang, kode barang, dan jumlah barang yang harus diisi. Sistem aplikasi e-faktur 3.0 ini bekerja secara otomatis sesuai data yang sudah tersimpan. Apabila data mengenai detail transaksi tidak diperbaharui ketika terjadi perubahan harga barang maka dapat menyebabkan kesalahan hitung pada faktur pajak, karena total DPP dan PPN terhitung secara otomatis dari aplikasi tersebut.

f. Aplikasi e-Faktur 3.0 sangat rentan terhadap virus Pengunaan aplikasi e-Faktur 3.0 harus selalu terkoneksi internet pada saat upload faktur pajak dan saat menggunakan prepopulated pajak masukan, oleh karena itu virus akan lebih mudah masuk ke komputer sehingga dapat merusak sistem komputer maupun aplikasi lain.

# **3.2.7 Upaya Mengatasi Hambatan Saat Pembuatan Faktur Pajak Pada Aplikasi e-Faktur 3.0**

Berdasarkan observasi dan wawancara yang dilakukan pada PT ABC mengenai implementasikan aplikasi e-Faktur 3.0 terdapat beberapa hambatan yang menganggu proses pembuatan faktur pajak. oleh karena itu perlu adanya upaya yang dilakukan untuk mengatasi hambatan tersebut. Berikut ini upaya dalam mengatasi hambatan saat mengimplementasikan aplikasi e-Faktur 3.0:

- a. Database e-Faktur yang lama harus selalu dibackup sebelum dilakukan update ke e-Faktur 3.0, karena proses update ini terkadang gagal dan menyebabkan database nya rusak. Sehingga ketika gagal melakukan update dapat diulangi lagi dengan menggunakan database hasil backup tanpa harus meminta database ke Kantor Pelayanan Pajak (KPP). Apabila tidak bisa melakukan update secara mandiri dapat dilakukan melalui petugas KPP bagian helpdesk.
- b. Ketika mengakses pajak masukan melalui menu prepopulated tapi tidak muncul datanya maka harus dilakukan pengecekan secara berkala karena kemungkinan disebabkan jaringan internet yang lemah sehingga tidak terkoneksi ke database Direktorat Jenderal Pajak.
- c. Menyediakan koneksi jaringan internet yang lancar untuk mempermudah PKP saat melakukan upload faktur pajak dan lapor SPT Masa PPN. Adanya koneksi jaringan internet yang bagus akan memudahkan PKP
- d. Memeriksa dan memastikan faktur pajak yang dibuat sudah sesuai dengan ketentuan perundang-undangan yang berlaku.
- e. Apabila faktur pajak yang diupload mengalami gagal approve atau tidak mendapatkan persetujuan dari Direktorat Jenderal Pajak (DJP), PKP dapat menyampaikan pembetulan dengan membuat SPT Pembetulan kepada DJP.

f. Kesalahan nominal faktur pajak dapat dicegah dengan melakukan pembaruan data yang sudah tersimpan pada aplikasi e-faktur 3.0 ketika terjadi perubahan harga satuan barang dan kode barang
### **BAB IV**

### **PENUTUP**

Pada bab ini akan memaparkan mengenai kesimpulan dan saran. Berikut ini uraian dari bab penutup pada penulisan Tugas Akhir "Implementasi Aplikasi E-Faktur 3.0 Dalam Pembuatan Faktur Pajak Pada Kantor Konsultan Pajak Lies Tania Tantri & Associates Cabang Pemalang".

### **5.1 Kesimpulan**

Berdasarkan uraian permasalahan pada bab sebelumnya maka kesimpulan yang berkaitan dengan Implementasi Aplikasi e-Faktur 3.0 pada PT ABC adalah sebagai berikut:

- 1. PT ABC sebagai Pengusaha Kena Pajak memiliki kewajiban untuk membuat faktur pajak secara elektronik melalui aplikasi e-Faktur Desktop versi 3.0.pada saat penyerahan Barang Kena Pajak, saat penyerahan Jasa Kena Pajak, saat penerimaan pembayaran dalam hal penerimaan pembayaran terjadi sebelum penyerahan Barang Kena Pajak dan/atau sebelum penyerahan Jasa Kena Pajak, saat penerimaan pembayaran termin dalam hal penyerahan sebagian tahap pekerjaan, dan saat lain yang diatur berdasarkan Peraturan Menteri Keuangan.
- 2. Himbauan dari Direktorat Jenderal Pajak melalui pengumuman nomor PENG-11/PJ.09/2020 tentang implementasi nasional aplikasi e-Faktur versi 3.0 telah diimplementasikan oleh PT ABC sesuai aturan yang berlaku.
- 3. Implementasi mengenai sistem pembuatan faktur pajak secara elektronik melalui aplikasi E-Faktur Desktop 3.0 yang dilakukan oleh PT ABC telah susuai dengan peraturan yang berlaku yaitu Peraturan Direktorat Jenderal Pajak Nomor PER-16/PJ/2014 tentang tata cara pembuatan dan pelaporan faktur pajak berbentuk elektronik. Pembuatan Faktur Pajak menggunakan aplikasi E-Faktur 3.0 memudahkan bagi PT ABC dalam pengisian SPT Masa PPN secara benar, lengkap, dan jelas.
- 4. Penggunaan aplikasi e-Faktur 3.0 memberikan keutungan bagi PT ABC karena dapat mencegah adanya Faktur Pajak fiktif, terhindar dari kesalahan

input Pajak Masukan lebih fesien dalam transaksi Faktur Pajak, mempermudah ketika meminta Nomor Seri Faktur Pajak (NSFP), dan meminimalisir tingkat kesalahan nominal Faktur Pajak.

- 5. Perhitungan Pajak Pertambahan Nilai melalui aplikasi e-Faktur 3.0 menghasilkan angka yang akurat. Penggunaan nya sangat efesien karena PT ABC hanya perlu menginput Pajak Keluaran tanpa harus menginput Pajak Masukan secara manual. Pajak Masukan pada aplikasi e-Faktur 3.0 sudah tersedia secara prepopulated, artinya Direktorat Jenderal Pajak yang menyedikan data Pajak Masukan yang dimiliki PT ABC berdasarkan data yang telah terekam sebelumnya secara sistem.
- 6. Ketika melakukan transaksi pembelian barang maupun penerimaan jasa kepada penjual ber-PKP dan Non PKP memiliki perbedaan perlakuan Pajak Pertambahan Nilai. Hal ini dibuktikan pada saat PT ABC bertransaksi dengan penjual PKP maka PPN terutang nya akan lebih kecil dibandingkan saat bertransaksi dengan penjual Non PKP, karena penjual Non PKP tidak memiliki kewajiban untuk menerbitkan faktur pajak.
- 7. Pada saat mengimplementasi aplikasi e-Faktur terdapat beberapa hambatan seperti harus tersedia koneksi internet pada saat upload faktur pajak dan saat mengakses Prepopulated Pajak Masukan, database rusak pada saat mengupadate ke e-faktur 3.0, Faktur Pajak Masukan Propopulated tidak update, pembuatan Faktur Pajak Keluaran membutuhkan banyak waktu, adanya kesalahan nominal Faktur Pajak, dan aplikasi e-Faktur 3.0 sangat rentan terhadap virus.
- 8. Hambatan yang timbul saat mengimplementasikan aplikasi E-Faktur dapat teratasi dengan melakukam backup database e-Faktur, pengecekan prepopulated pajak masukan dilakukan secara berkala, menyediakan koneksi jaringan internet, memperbarui data harga satuan barang , memeriksa dan memastikan faktur pajak

### **5.2 Saran**

Berdasarkan kesimpulan yang telah ditulis, maka penulis memberikan saran sebagai berikut:

- 1. Aplikasi E-Faktur 3.0 merupakan sistem aplikasi Direktorat Jenderal Pajak versi terbaru yang diimplemtasikan secara nasional per 1 Oktober 2020, oleh karena itu agar kebijakan ini dapat dilaksanakan dengan baik maka perlu adanya sosialisasi maupun pelatihan untuk menghindari kesalahan pembuatan Faktur Pajak.
- 2. Koneksi jaringan internet yang baik sangat diperlukan untuk mengoptimalkan penggunaan aplikasi E-Faktur, oleh karena itu disarankan untuk menggunakan koneksi dengan kecepatan tinggi yang disediakan oleh ISP (Internet Service Provider) dan memilih ASP yang handal.
- 3. Apabila melakukan transaksi pembelian barang maupun penerimaan jasa, sebaiknya dilakukan dengan penjual yang sudah berstatus sebagai Pengusaha Kena Pajak agar PT ABC menerima faktur pajak masukan, sehingga pajak masukan tersebut dapat dilakukan pengkreditan oleh PT ABC.

### **DAFTAR PUSTAKA**

- Dhaniswara, Angga Sukma. 2020. *efaktur 3.0 under 30 minutes*. Jakarta : KKP Madya Jakarta Selatan.
- Kantor Konsultan Pajak Lies Tania Tantri & Associates. 2019. *Company Profile.*  Depok : Kantor Konsultan Pajak Lies Tania Tantri & Associates.
- Kantor Konsultan Pajak Lies Tania Tantri & Associates Cabang Pemalang. 2019. *Profil Perusahaan.* Pemalang : Kantor Konsultan Pajak Lies Tania Tantri & Associates Cabang Pemalang.

Mardiasmo. 2018. *Perpajakan*. Edisi 2018. Yogyakarta : ANDI.

Republik Indonesia. *Peraturan Direktur Jenderal Pajak Nomor PER-16/PJ/2014 tentang Tata Cara Pembuatan dan Pelaporan Faktur Pajak Berbentuk Elektronik.*

> . *Peraturan Direktur Jenderal Pajak Nomor PER-17/PJ/2014 tentang Perubahan Kedua Atas Peraturan Direktur Jenderal Pajak Nomor PER-24/PJ/2012 tentang Bentuk, Ukuran, Tata Cara Pengisian Keterangan, Prosedur Pemberitahuan Dalam Rangka Pembuatan, Tata Cara Pembetulan Atau Penggantian, dan Tata Cara Pembatalan Faktur Pajak.*

 . *Peraturan Direktur Jenderal Pajak Nomor PER-31/PJ/2017 tentang perubahan kedua atas PER-16/PJ/2014 tentang Tata Cara Pembuatan dan Pelaporan Faktur Pajak Berbentuk Elektronik.*

 . *Undang-Undang Nomor 28 Tahun 2007 tentang Perubahan Ketiga atas Undang-Undang Nomor 6 Tahun 1983 tentang Ketentuan Umum dan Tata Cara Perpajakan.*

 . *Undang-Undang Nomor 42 Tahun 2009 tentang Perubahan Ketiga Atas Undang-Undang Nomor 8 Tahun 1983 Tentang Pajak Pertambahan Nilai Barang dan Jasa dan Pajak Penjualan Atas Barang Mewah.*

Resmi, Siti. 2019. *Perpajakan Teori & Kasus*. Edisi 11. Jakarta : Salemba Empat.

Sujarweni, Wiratna. 2019. *METODOLOGI PENELITIAN*. Yogyakarta : PUSTAKABARUPRESS.

# Lampiran 5. Faktur Pajak Tanggal 15 Oktober 2020

#### Faktur Pajak

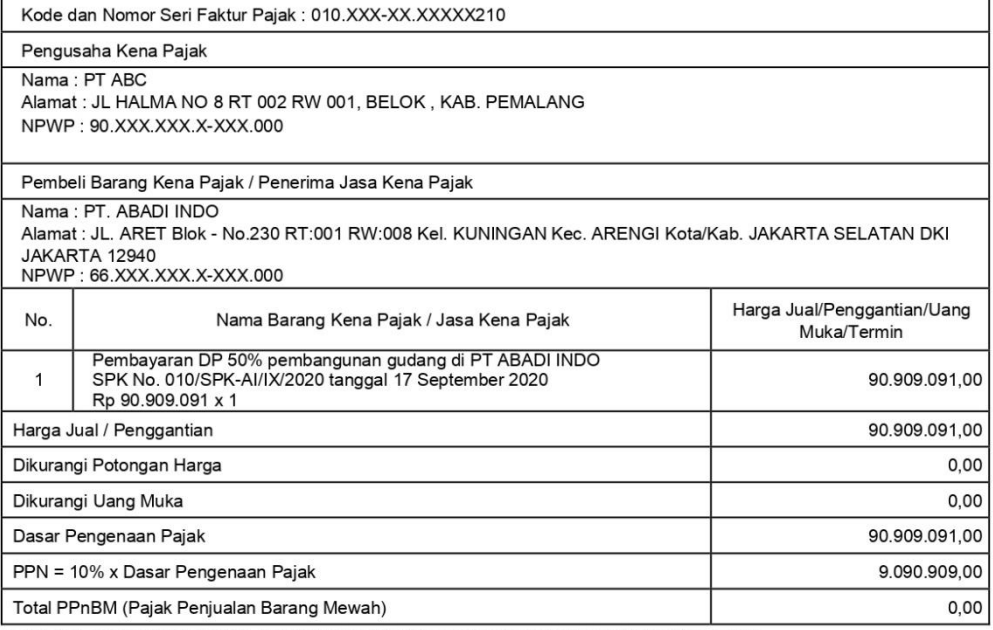

.<br>Sesuai dengan ketentuan yang berlaku, Direktorat Jenderal Pajak mengatur bahwa Faktur Pajak ini telah ditandatangani<br>secara elektronik sehingga tidak diperlukan tanda tangan basah pada Faktur Pajak ini.

KAB. PEMALANG, 15 Oktober 2020

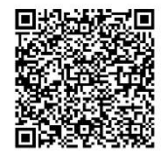

**HARJO SUSANTO** 

INVOICE : 01/INVOICE-AI-GUDANG/X/2020

PEMBERITAHUAN: Faktur Pajak ini telah dilaporkan ke Direktorat Jenderal Pajak dan telah memperoleh persetujuan sesuai<br>dengan ketentuan peraturan perpajakan yang berlaku. PERINGATAN: PKP yang menerbitkan Faktur Pajak yang t

 $1$  dari

# Lampiran 6. Faktur Pajak Tanggal 15 November 2020

#### Faktur Pajak

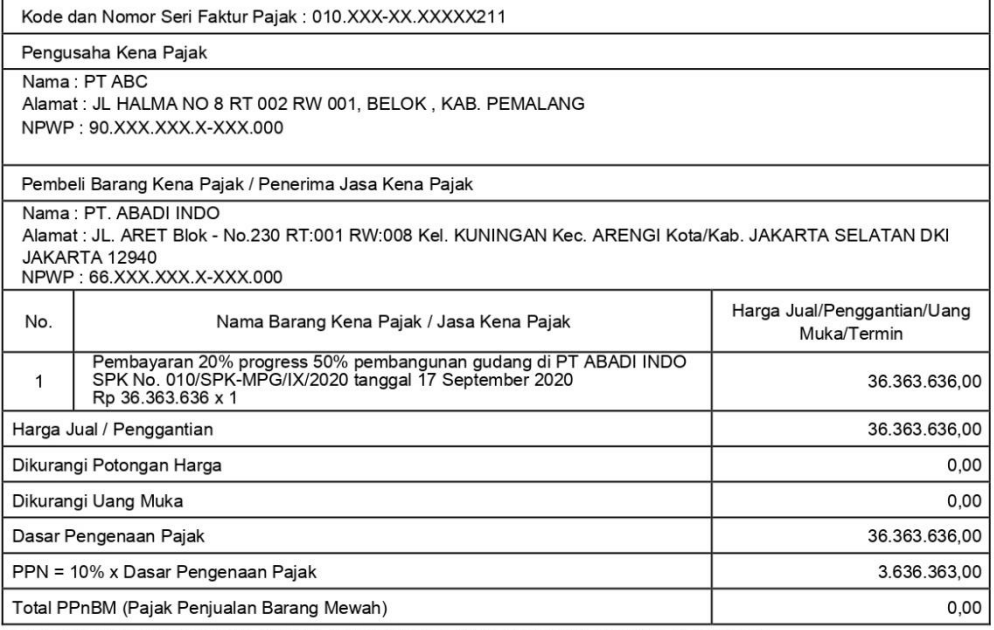

'<br>Sesuai dengan ketentuan yang berlaku, Direktorat Jenderal Pajak mengatur bahwa Faktur Pajak ini telah ditandatangani<br>secara elektronik sehingga tidak diperlukan tanda tangan basah pada Faktur Pajak ini.

KAB. PEMALANG, 15 November 2020

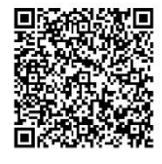

HARJO SUSANTO

INVOICE : 02/INVOICE-AI-GUDANG/XI/2020

PEMBERITAHUAN: Faktur Pajak ini telah dilaporkan ke Direktorat Jenderal Pajak dan telah memperoleh persetujuan sesuai<br>dengan ketentuan peraturan perpajakan yang berlaku. PERINGATAN: PKP yang menerbitkan Faktur Pajak yang t

1 dari

# Lampiran 7. Faktur Pajak Tanggal 03 Desember 2020

#### Faktur Pajak

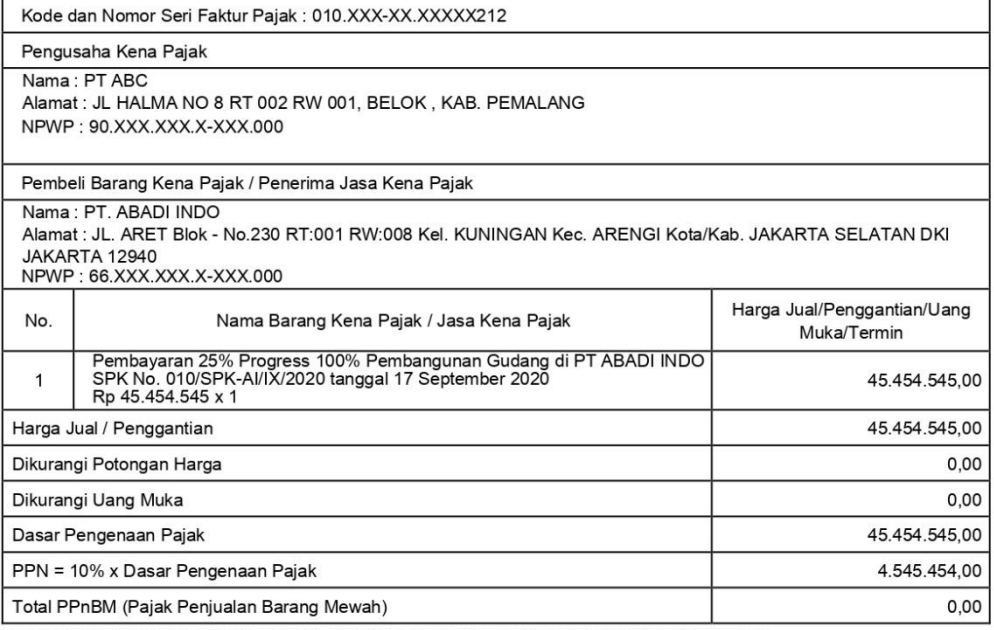

'<br>Sesuai dengan ketentuan yang berlaku, Direktorat Jenderal Pajak mengatur bahwa Faktur Pajak ini telah ditandatangani<br>secara elektronik sehingga tidak diperlukan tanda tangan basah pada Faktur Pajak ini.

KAB. PEMALANG, 03 Desember 2020

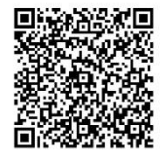

**HARJO SUSANTO** 

INVOICE : 03/INVOICE-AI-GUDANG/XII/2020

PEMBERITAHUAN: Faktur Pajak ini telah dilaporkan ke Direktorat Jenderal Pajak dan telah memperoleh persetujuan sesuai<br>dengan ketentuan peraturan perpajakan yang berlaku. PERINGATAN: PKP yang menerbitkan Faktur Pajak yang t

1 dari

# Lampiran 8. Faktur Pajak Tanggal 03 Januari 2021

#### Faktur Pajak

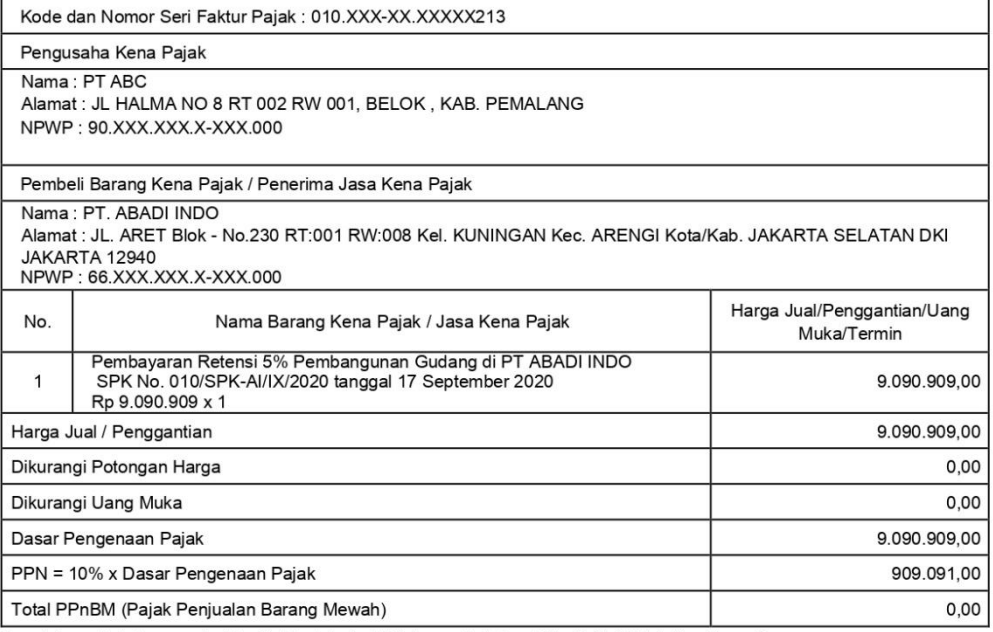

Sesuai dengan ketentuan yang berlaku, Direktorat Jenderal Pajak mengatur bahwa Faktur Pajak ini telah ditandatangani<br>secara elektronik sehingga tidak diperlukan tanda tangan basah pada Faktur Pajak ini.

KAB. PEMALANG, 03 Januari 2021

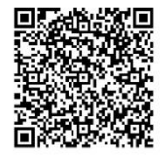

**HARJO SUSANTO** 

INVOICE : 04/INVOICE-AI-GUDANG/I/2021

PEMBERITAHUAN: Faktur Pajak ini telah dilaporkan ke Direktorat Jenderal Pajak dan telah memperoleh persetujuan sesuai<br>dengan ketentuan peraturan perpajakan yang berlaku. PERINGATAN: PKP yang menerbitkan Faktur Pajak yang t

1 dari